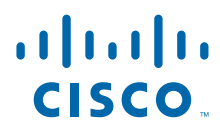

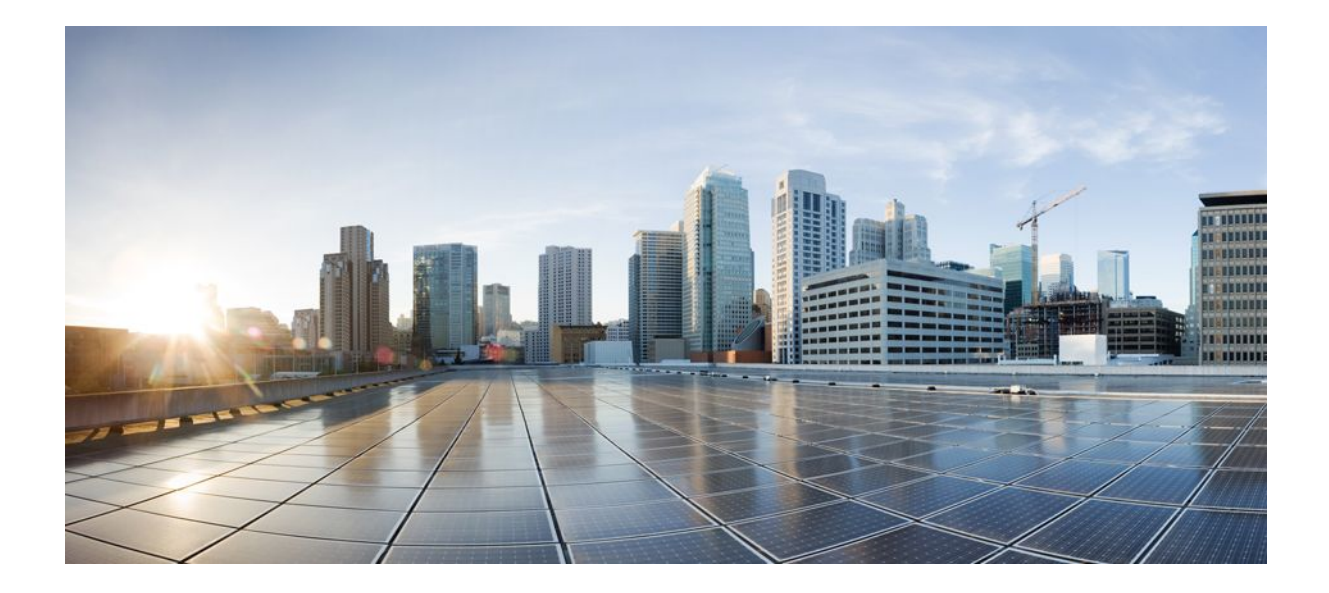

### **QoS: Latency and Jitter Configuration Guide, Cisco IOS Release 12.4**

### **Americas Headquarters**

Cisco Systems, Inc. 170 West Tasman Drive San Jose, CA 95134-1706 USA http://www.cisco.com Tel: 408 526-4000 800 553-NETS (6387) Fax: 408 527-0883

THE SPECIFICATIONS AND INFORMATION REGARDING THE PRODUCTS IN THIS MANUAL ARE SUBJECT TO CHANGE WITHOUT NOTICE. ALL STATEMENTS, INFORMATION, AND RECOMMENDATIONS IN THIS MANUAL ARE BELIEVED TO BE ACCURATE BUT ARE PRESENTED WITHOUT WARRANTY OF ANY KIND, EXPRESS OR IMPLIED. USERS MUST TAKE FULL RESPONSIBILITY FOR THEIR APPLICATION OF ANY PRODUCTS.

THE SOFTWARE LICENSE AND LIMITED WARRANTY FOR THE ACCOMPANYING PRODUCT ARE SET FORTH IN THE INFORMATION PACKET THAT SHIPPED WITH THE PRODUCT AND ARE INCORPORATED HEREIN BY THIS REFERENCE. IF YOU ARE UNABLE TO LOCATE THE SOFTWARE LICENSE OR LIMITED WARRANTY, CONTACT YOUR CISCO REPRESENTATIVE FOR A COPY.

The Cisco implementation of TCP header compression is an adaptation of a program developed by the University of California, Berkeley (UCB) as part of UCB's public domain version of the UNIX operating system. All rights reserved. Copyright © 1981, Regents of the University of California.

NOTWITHSTANDING ANY OTHER WARRANTY HEREIN, ALL DOCUMENT FILES AND SOFTWARE OF THESE SUPPLIERS ARE PROVIDED "AS IS" WITH ALL FAULTS. CISCO AND THE ABOVE-NAMED SUPPLIERS DISCLAIM ALL WARRANTIES, EXPRESSED OR IMPLIED, INCLUDING, WITHOUT LIMITATION, THOSE OF MERCHANTABILITY, FITNESS FOR A PARTICULAR PURPOSE AND NONINFRINGEMENT OR ARISING FROM A COURSE OF DEALING, USAGE, OR TRADE PRACTICE.

IN NO EVENT SHALL CISCO OR ITS SUPPLIERS BE LIABLE FOR ANY INDIRECT, SPECIAL, CONSEQUENTIAL, OR INCIDENTAL DAMAGES, INCLUDING, WITHOUT LIMITATION, LOST PROFITS OR LOSS OR DAMAGE TO DATA ARISING OUT OF THE USE OR INABILITY TO USE THIS MANUAL, EVEN IF CISCO OR ITS SUPPLIERS HAVE BEEN ADVISED OF THE POSSIBILITY OF SUCH DAMAGES.

Cisco and the Cisco logo are trademarks or registered trademarks of Cisco and/or its affiliates in the U.S. and other countries. To view a list of Cisco trademarks, go to this URL: [www.cisco.com/go/trademarks](http://www.cisco.com/go/trademarks). Third-party trademarks mentioned are the property of their respective owners. The use of the word partner does not imply a partnership relationship between Cisco and any other company. (1110R)

Any Internet Protocol (IP) addresses and phone numbers used in this document are not intended to be actual addresses and phone numbers. Any examples, command display output, network topology diagrams, and other figures included in the document are shown for illustrative purposes only. Any use of actual IP addresses or phone numbers in illustrative content is unintentional and coincidental.

© 2011 Cisco Systems, Inc. All rights reserved.

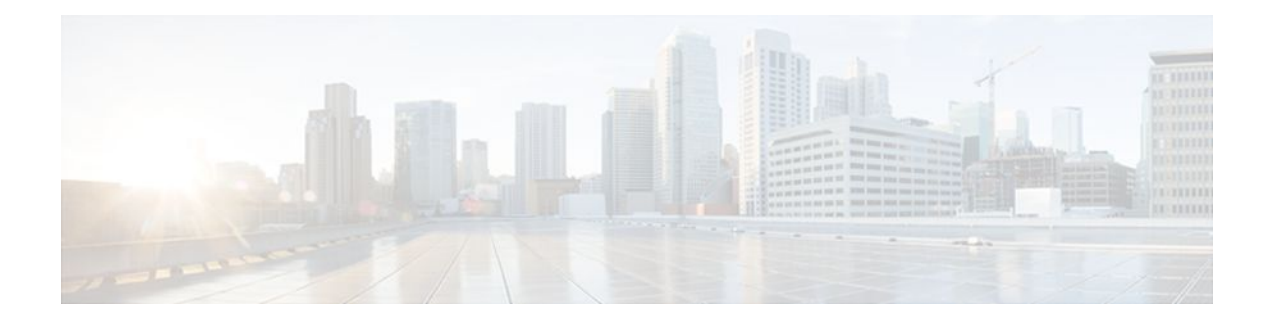

### **C O N T E N T S**

## **[Link Efficiency Mechanisms Overview](#page-6-0) 1** [Finding Feature Information](#page-6-0) **1** [Multilink PPP](#page-6-0) **1** [Frame Relay Fragmentation](#page-6-0) **1** [Header Compression](#page-7-0) **2 [Reducing Latency and Jitter for Real-Time Traffic Using Multilink PPP](#page-8-0) 3** [Finding Feature Information](#page-8-0) **3** [Information About Multilink](#page-8-0) **3** [Restrictions for Multilink](#page-8-0) **3** [Multilink Functionality](#page-9-0) **4** [Multilink Interleaving](#page-9-0) **4** [Multilink Fragmentation](#page-9-0) **4** [Multilink Resequencing](#page-10-0) **5** [Multilink Bundles and Their Network Links](#page-11-0) **6** [Multiclass Multilink PPP](#page-11-0) **6** [Distributed Multilink PPP](#page-11-0) **6** [Where to Go Next](#page-12-0) **7** [Additional References](#page-12-0) **7 [Using Multilink PPP over ATM Links](#page-16-0) 11**

[Finding Feature Information](#page-16-0) **11**

[Prerequisites for Using Multilink PPP over ATM Links](#page-16-0) **11**

[Restrictions for Using Multilink PPP over ATM Links](#page-16-0) **11**

[Information About Using Multilink PPP over ATM Links](#page-17-0) **12**

[MQC and Multilink PPP over ATM Links](#page-17-0) **12**

[VirtualTemplateInterfaces](#page-17-0) **12**

[Multilink Group Interfaces](#page-17-0) **12**

[How to Configure Multilink PPP over ATM Links](#page-17-0) **12**

[Configuring Multilink PPP over ATM Links on a Virtual Template Interface](#page-17-0) **12** [Configuring Multilink PPP over ATM Links on a Multilink Group Interface](#page-20-0) **15**

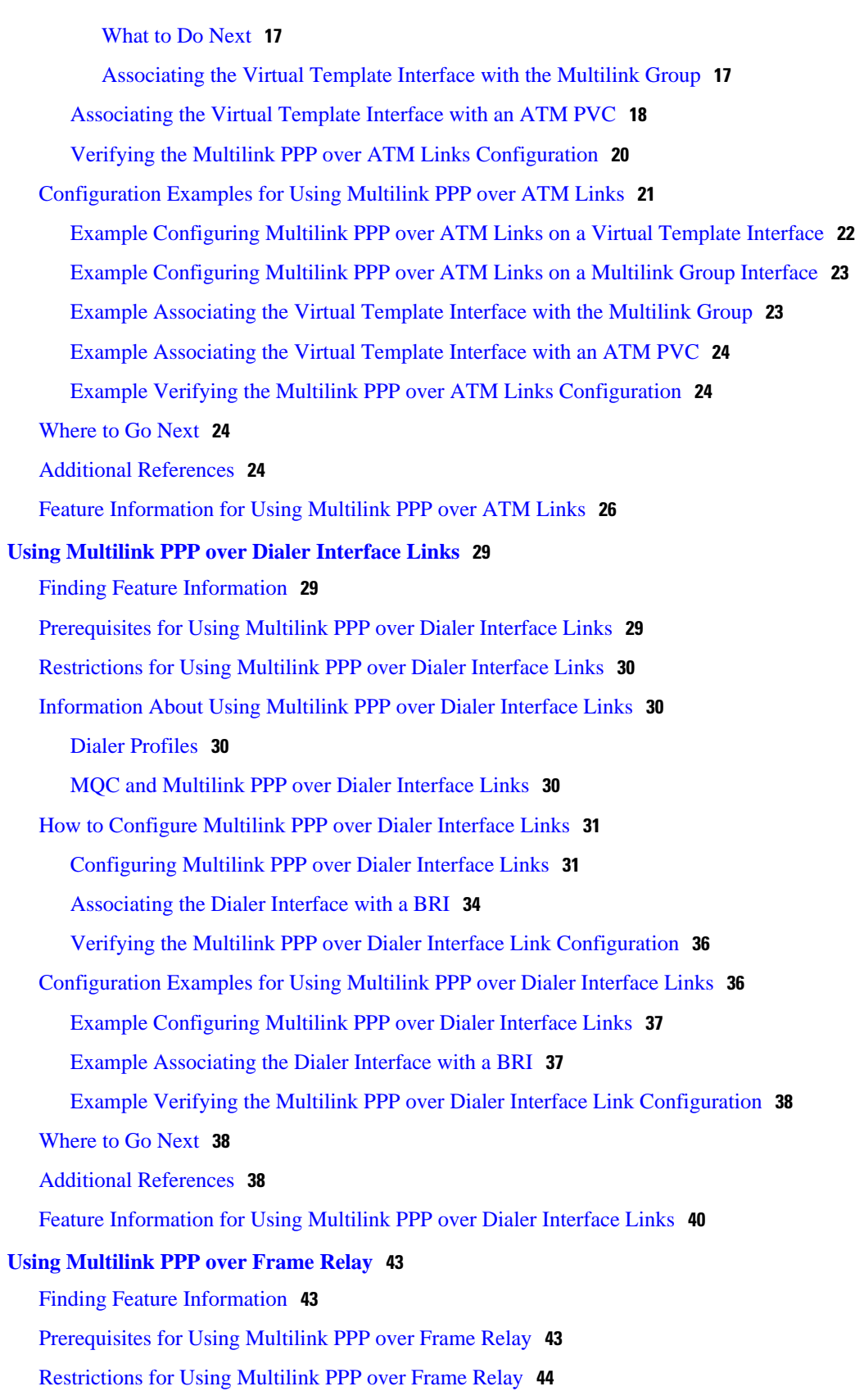

 $\overline{\phantom{a}}$ 

[Information About Using Multilink PPP over Frame Relay](#page-49-0) **44** [Frame Relay Traffic Shaping and Multilink PPP over Frame Relay](#page-49-0) **44** [MQC and Multilink PPP over Frame Relay](#page-50-0) **45** [Virtual Template Interfaces](#page-50-0) **45** [Multilink Group Interfaces](#page-50-0) **45** [How to Configure Multilink PPP over Frame Relay](#page-50-0) **45** [Configuring Multilink PPP over Frame Relay on a Virtual Template Interface](#page-50-0) **45** [Configuring Multilink PPP over Frame Relay on a Multilink Group Interface](#page-53-0) **48** [What to Do Next](#page-54-0) **49** [Associating the Virtual Template Interface with the Multilink Group](#page-55-0) **50** [Associating the Virtual Template Interface with a Frame Relay PVC](#page-56-0) **51** [Verifying the Multilink PPP over Frame Relay Configuration](#page-58-0) **53** [Configuration Examples for Multilink PPP over Frame Relay](#page-59-0) **54** [Example Configuring Multilink PPP over Frame Relay on a Virtual Template Interface](#page-59-0) **54** [Example Configuring Multilink PPP over Frame Relay on a Multilink Group Interface](#page-60-0) **55** [Example Associating the Virtual Template Interface with the Multilink Group](#page-60-0) **55** [Example Associating the Virtual Template Interface with a Frame Relay PVC](#page-61-0) **56** [Example Verifying the Multilink PPP over Frame Relay Configuration](#page-61-0) **56** [Where to Go Next](#page-61-0) **56** [Additional References](#page-62-0) **57** [Feature Information for Using Multilink PPP over Frame Relay](#page-63-0) **58 [Using Multilink PPP over Serial Interface Links](#page-66-0) 61** [Finding Feature Information](#page-66-0) **61** [Prerequisites for Using Multilink PPP over Serial Interface Links](#page-66-0) **61** [Restrictions for Using Multilink PPP over Serial Interface Links](#page-67-0) **62** [Information About Using Multilink PPP over Serial Interface Links](#page-67-0) **62** [MQC and Multilink PPP over Serial Interface Links](#page-67-0) **62** [Multilink Group Interfaces](#page-68-0) **63** [How to Configure Multilink PPP over Serial Interface Links](#page-68-0) **63** [Configuring Multilink PPP over Serial Interface Links on a Multilink Group Interface](#page-68-0) **63** [Associating the Serial Interface with the Multilink Group](#page-70-0) **65** [Verifying the Multilink PPP over Serial Interface Link Configuration](#page-72-0) **67** [Configuration Examples for Using Multilink PPP over Serial Interface Links](#page-73-0) **68** [Configuring Multilink PPP over Serial Interface Links on a Multilink Group Interface Example](#page-73-0) **68** [Associating the Serial Interface with the Multilink Group Example](#page-74-0) **69**

[Verifying the Multilink PPP over Serial Interface Link Configuration Example](#page-74-0) **69** [Where to Go Next](#page-75-0) **70** [Additional References](#page-75-0) **70**

[Feature Information for Using Multilink PPP over Serial Interface Links](#page-76-0) **71**

<span id="page-6-0"></span>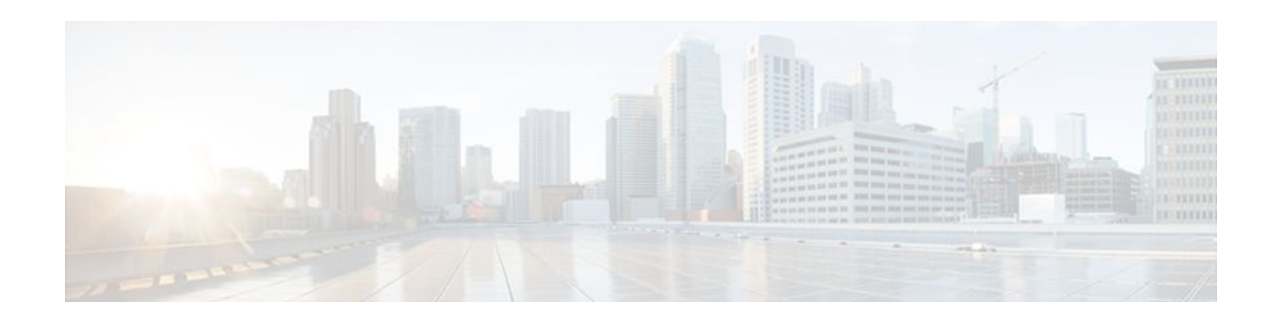

# **Link Efficiency Mechanisms Overview**

Cisco IOS software offers a number of link-layer efficiency mechanisms or features (listed below) designed to reduce latency and jitter for network traffic. These mechanisms work with queuing and fragmentation to improve the efficiency and predictability of the application service levels.

This chapter gives a brief introduction to these link-layer efficiency mechanisms described in the following sections:

- Finding Feature Information, page 1
- Multilink PPP, page 1
- Frame Relay Fragmentation, page 1
- [Header Compression, page 2](#page-7-0)

## **Finding Feature Information**

Your software release may not support all the features documented in this module. For the latest feature information and caveats, see the release notes for your platform and software release. To find information about the features documented in this module, and to see a list of the releases in which each feature is supported, see the Feature Information Table at the end of this document.

Use Cisco Feature Navigator to find information about platform support and Cisco software image support. To access Cisco Feature Navigator, go to [www.cisco.com/go/cfn.](http://www.cisco.com/go/cfn) An account on Cisco.com is not required.

## **Multilink PPP**

At the top level, Multilink PPP (also known as MLP or simply Multilink) provides packet interleaving, packet fragmentation, and packet resequencing across multiple logical data links. The packet interleaving, packet fragmentation, and packet resequencing are used to accommodate the fast transmission times required for sending real-time packets (for example, voice packets) across the network links. Multilink is especially useful over slow network links (that is, a network link with a link speed less than or equal to 768 kbps).

For more information about the functionality of Multilink when providing quality of service (QoS) on your network, see the "Reducing Latency and Jitter for Real-Time Traffic Using Multilink PPP" module.

# **Frame Relay Fragmentation**

Cisco has developed the following three methods of performing Frame Relay fragmentation:

• End-to-end FRF.12 (and higher) fragmentation

- <span id="page-7-0"></span>• Frame Relay fragmentation using FRF.11 Annex C (and higher)
- Cisco proprietary encapsulation

For more information about Frame Relay fragmentation, see the " Frame Relay Queueing and Fragmentation at the Interface" module.

## **Header Compression**

Header compression is a mechanism that compresses the IP header in a packet before the packet is transmitted. Header compression reduces network overhead and speeds up the transmission of Real-Time Transport Protocol (RTP) and Transmission Control Protocol (TCP) packets. Header compression also reduces the amount of bandwidth consumed when the RTP or TCP packets are transmitted.

Cisco provides two basic types of header compression: RTP header compression (used for RTP packets) and TCP header compression (used for TCP packets).

For more information about header compression, see the "Header Compression" module.

Cisco and the Cisco logo are trademarks or registered trademarks of Cisco and/or its affiliates in the U.S. and other countries. To view a list of Cisco trademarks, go to this URL: [www.cisco.com/go/trademarks](http://www.cisco.com/go/trademarks). Third-party trademarks mentioned are the property of their respective owners. The use of the word partner does not imply a partnership relationship between Cisco and any other company. (1110R)

Any Internet Protocol (IP) addresses and phone numbers used in this document are not intended to be actual addresses and phone numbers. Any examples, command display output, network topology diagrams, and other figures included in the document are shown for illustrative purposes only. Any use of actual IP addresses or phone numbers in illustrative content is unintentional and coincidental.

<span id="page-8-0"></span>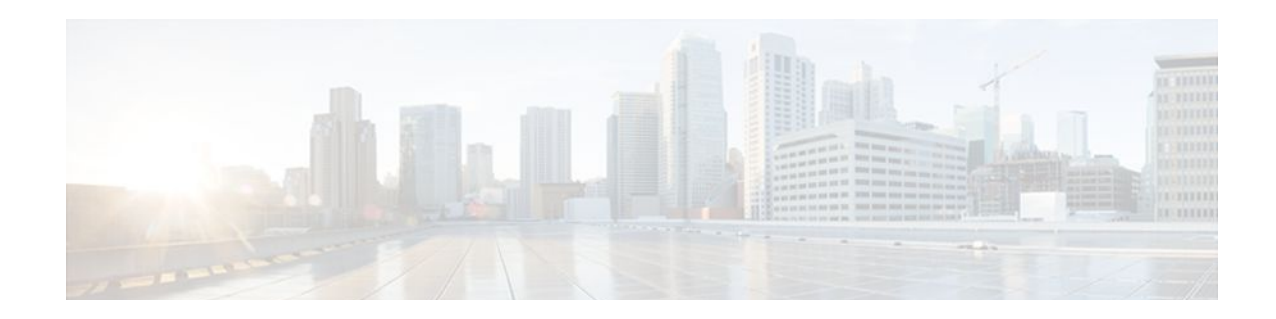

# **Reducing Latency and Jitter for Real-Time Traffic Using Multilink PPP**

This module contains information about reducing latency and jitter for real-time traffic on your network. One Cisco mechanism for reducing latency and jitter for real-time traffic is Multilink PPP (MLP), also known as Multilink. This module contains conceptual information about Multilink and describes how Multilink PPP can be used with network peers to reduce latency and jitter for real-time traffic on your network.

- Finding Feature Information, page 3
- Information About Multilink, page 3
- [Where to Go Next, page 7](#page-12-0)
- [Additional References, page 7](#page-12-0)

# **Finding Feature Information**

Your software release may not support all the features documented in this module. For the latest feature information and caveats, see the release notes for your platform and software release. To find information about the features documented in this module, and to see a list of the releases in which each feature is supported, see the Feature Information Table at the end of this document.

Use Cisco Feature Navigator to find information about platform support and Cisco software image support. To access Cisco Feature Navigator, go to [www.cisco.com/go/cfn.](http://www.cisco.com/go/cfn) An account on Cisco.com is not required.

# **Information About Multilink**

- Restrictions for Multilink, page 3
- [Multilink Functionality,](#page-9-0) page 4
- [Multiclass Multilink PPP](#page-11-0), page 6
- [Distributed Multilink PPP](#page-11-0), page 6

### **Restrictions for Multilink**

Multilink uses first-in first-out (FIFO) queuing to queue and interleave packets. Alternative mechanisms such as low latency queuing (LLQ), weighted fair queuing (WFQ), or class-based weighted fair queuing (CBWFQ) may be used. If you want to use one of these alternative mechanisms, enable it before configuring Multilink. For more information about queuing mechanisms, see the "Configuring Weighted Fair Queueing" module.

### <span id="page-9-0"></span>**Multilink Functionality**

At the top level, Multilink provides packet interleaving, packet fragmentation, and packet resequencing across multiple logical data links. The packet interleaving, packet fragmentation, and packet resequencing is used to accommodate the fast transmission times required for sending real-time packets (for example, voice packets) across the network links. Multilink is especially useful over slow network links (that is, a network link with a link speed less than or equal to 768 kbps).

- Multilink Interleaving, page 4
- Multilink Fragmentation, page 4
- [Multilink Resequencing,](#page-10-0) page 5
- [Multilink Bundles and Their Network Links,](#page-11-0) page 6

### **Multilink Interleaving**

Multilink interleaving is based upon two other integral Multilink activities:

- The ability to fragment packets (or datagrams)
- The ability to multiplex at least two independent data streams

The term interleaving comes from the latter activity, that is, the interleaving of two (or more) independent data streams which are processed independently by the network peer.

Multilink interleaving is a mechanism that allows short, real-time (that is, time-sensitive) packets to be transmitted to a network peer within a certain amount of time (the "delay budget"). To accomplish this task, Multilink interleaving interrupts the transmission of large non-time-sensitive (sometimes referred to as "bulk") datagrams or packets in favor of transmitting the time-sensitive packet. Once the real-time packet is sent, the system resumes sending the bulk packet.

An example may help to illustrate the concept of delay budget. The network starts transmitting a large datagram to a network peer. This large datagram takes 500 milliseconds (ms) to transmit. Three milliseconds later (while the large datagram is still being transmitted), a voice packet arrives in the transmit queue. By the time the large datagram is completely transmitted (497 ms later) the voice packet (which is highly time-sensitive) is subject to unacceptable delay (that is, its delay budget is exceeded).

Multilink interleaving is particularly useful for applications where too much latency (that is, delay) is detrimental to the function of the application, such as Voice over IP (VoIP). However, it is also beneficial for other forms of "interactive" data, such as Telnet packets where the Telnet packets echo the keystrokes entered by the user at a keyboard.

### **Multilink Fragmentation**

With Multilink fragmentation, the large datagram is fragmented ("chopped") into a number of small packet fragments, Multilink headers are added to the packet fragments, and the packet fragments are transmitted individually to a network peer.

When interleaving is enabled, the packet fragments are small enough so that the time it takes to transmit them does not exceed the time budgeted for transmitting the real-time (time-sensitive) data packet. The real-time data packets are interleaved between the fragments of the large datagram.

Each time Multilink prepares to send another data packet fragment or frame to the receiving network peer, Multilink first checks to see if a real-time (time-sensitive) packet has arrived in the transmit queue. If so, the high-priority packet is sent first before sending the next fragment from the large datagram.

The time delay before the priority packets arrive at the receiving network link is subject to the usual serialization delays at the network link level. That is, any other data already being transmitted has to be <span id="page-10-0"></span>finished before the priority packet can be sent. By segmenting long datagrams into small fragments, and checking for newly arrived priority frames between fragments, the priority frame is delayed only by the time it takes to transmit a previously queued fragment rather than a complete large datagram.

Thus, the maximum size of the fragments dictates the responsiveness for insertion of priority packets into the stream. The fragment size can be tuned by adjusting the fragment delay with the **ppp multilink fragment delay** command.

To ensure correct order of transmission and reassembly (which occurs later), multilink headers are added to the large datagram fragments after the packets are dequeued and ready to be sent.

The figure below is a simplified illustration of how Multilink fragments and interleaves packets.

#### *Figure 1 Multilink Fragmentation and Interleaving*

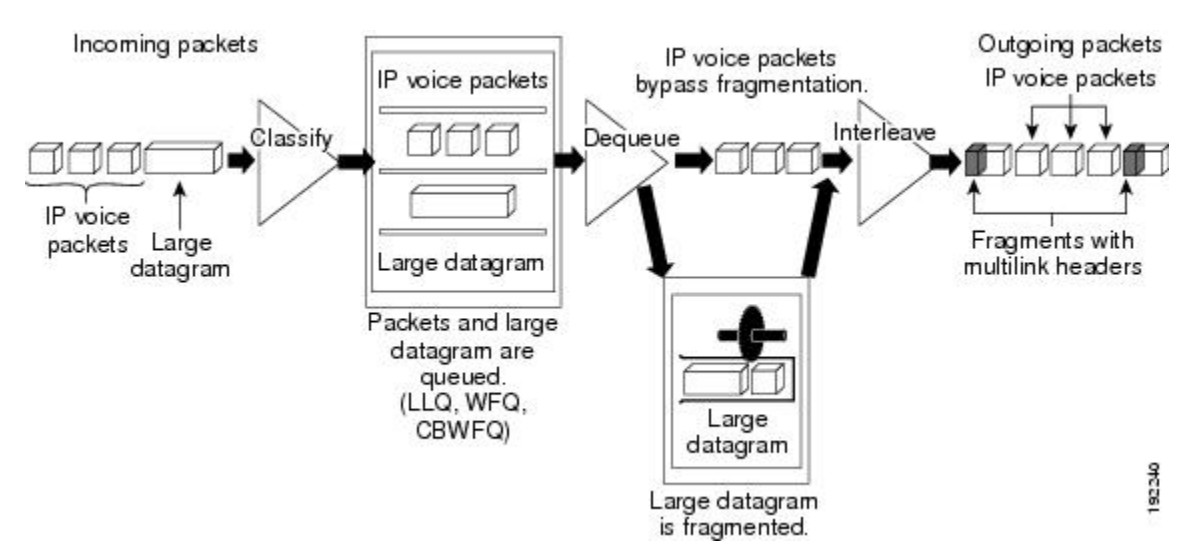

In the figure above, both IP voice packets and a large datagram arrive at the interface from a single network link. Your network may have multiple links. The IP voice packet and large datagram are queued according to their classification. The large datagram is fragmented (the IP voice packets are not). The IP voice packets are interleaved between the fragments of the large datagram, to which multilink headers are added.

#### **Packets Dequeued and Transmitted**

When the large datagram is dequeued, and space becomes available on a member link, Multilink takes a fragment from the original large datagram and transmits the fragments over that link. If an IP voice packet (or other real-time packet) arrives at the transmit queue before Multilink has completely sent the datagram fragment, the next time a link is available to send more packets, Multilink will dequeue and send the highpriority packet. The high-priority packet will be sent instead of another fragment from the large datagram.

### **Multilink Resequencing**

A multilink bundle is a virtual Point-to-Point Protocol (PPP) connection or session over a network link. A multilink bundle at the transmitting end of the network sends the fragments to a multilink bundle on the receiving end of the network link.

The multilink bundle at the receiving end of the network accepts the fragments from the transmitting multilink bundle.

As fragments are received, the multilink bundle reassembles (resequences) the original large datagram from the fragments using the sequence number in the multilink header attached to the fragment by the sender. The reassembled large datagrams are then forwarded in normal fashion.

### <span id="page-11-0"></span>**Multilink Bundles and Their Network Links**

As mentioned earlier, a multilink bundle is a virtual PPP connection over a network link. The transmitting multilink bundle transmits the packet over a network link to a receiving multilink bundle, where the multilink bundle reassembles the fragments using the sequence number in the multilink header of the fragment.

The individual member links in a multilink bundle are standard serial PPP connections. Most forms of PPP connections may be used as member links in a bundle, including PPP over ATM, PPP over Frame Relay, and PPP over dial interfaces. However, there may be certain limitations and issues associated with using PPP sessions over certain media types, particularly those for "tunneling" protocols such as PPP over ATM, PPP over Frame Relay, and PPP over Ethernet.

### **Multiclass Multilink PPP**

Multiclass Multilink PPP (MCMP) is based on RFC 2686: *Multi-Class Extension to Multi-Link PPP* . Multiclass Multilink PPP is an extension to the multilink functionality that adds the ability to divide network traffic over the multilink bundle into several independently sequenced streams of fragments. Multilink, as defined by RFC 1990: *The PPP Multilink Protocol (MP)* , provides for one sequenced stream only. RFC 1990 also implicitly allows one additional unsequenced stream, as large datagrams may be transmitted without multilink headers as long as the large datagrams do not need to be fragmented.

In Multiclass Multilink PPP, outgoing packets may be divided into as many as 16 different streams, for which RFC 2686 uses the term classes. Each stream or class has its own governing sequence number, and the receiving network peer (bundle) sorts and processes each stream independently.

Packets can still be sent without multilink headers. However, part of the purpose behind Multiclass Multilink PPP is to reduce or eliminate the need to send unsequenced data.

Multiclass Multilink PPP was created explicitly to allow the packets to be divided into several preemptable classes, so that any lower priority class could be interrupted in favor of sending a packet from a higher priority class. Each class of data can be fragmented, and all classes are expected to be fragmented (with the possible exception of the highest priority class). Also, frames from the different streams may be mixed if necessary.

Multiclass Multilink PPP was created as a mechanism to allow implementations to do interleaving, yet without giving up the sequencing of the interleaved packets such as occurs with standard interleaving.

In the Cisco IOS software, when Multilink Multiclass PPP is used instead of standard interleaving, the regular non-priority data is fragmented and transmitted in one class, and interleaved frames are sent in a separate class. Specifically, the regular traffic is sent in class 0 and the interleaved frames are sent in class 1. Thus, interleaving works just as it does with standard interleaving, except that the interleaved frames are sent in class 1 rather than as unsequenced frames. Multilink does not transmit data using additional classes, although Multilink is capable of receiving data from peers that do.

Multiclass Multilink PPP must be successfully negotiated with the peer system. If interleaving and Multiclass Multilink PPP are both configured, but the use of Multiclass Multilink PPP cannot be negotiated with the peer system, standard interleaving will be used.

### **Distributed Multilink PPP**

Distributed Multilink PPP (dMLP) is an implementation of Multilink on systems that support distributed processing. With distributed processing, packet processing can be handled by "dedicated hardware"--that is,

<span id="page-12-0"></span>either by the CPU or by another internal device such as a Versatile Interface Processor (VIP) inside the router or a FlexWAN inside the switch. This dedicated hardware can also be referred to as the "dMLP engine."

One system that supports distributed processing is the Cisco 7500 series router with a Versatile Interface Processor (VIP2-40 or higher). Distributed processing is supported on a number of additional routers and switches as well. Refer to the documentation for your specific router or switch to see if it supports distributed processing.

**Note** On a Cisco 7500 series router, a VIP2-50 or higher is recommended when the aggregate line rate of the port adapters on the VIP is greater than DS3. A VIP2-50 card is required for OC-3 rates.

With dMLP, packet fragmentation, interleaving, and fragment reassembly are done by the dMLP engine instead of by the Cisco IOS software. However, the Cisco IOS software manages the member links, creates and disassembles the bundles, and handles the control plane processing (including the handling of all PPP control packets).

However, once a bundle is established, the handling of Multilink packets is turned over to the dMLP engine. The dMLP engine handles all the multilink data-path functionality, including fragmentation, interleaving, multilink encapsulation, load balancing among the multiple links, and sorting and reassembly of inbound fragments.

The capabilities of the dMLP engines vary widely, and they may not always behave like the Cisco IOS Multilink feature. The dMLP engine may fragment and load balance using entirely different schemes than those used by the Cisco IOS software, and they may not support the same multilink features. For more information, refer to the documentation for the dMLP engine you are using.

## **Where to Go Next**

The next step is to go to the module containing the instructions for the type of Multilink PPP you want to use, as listed below.

To use Multilink PPP over Frame Relay, see the "Using Multilink PPP over Frame Relay" module.

To use Multilink PPP over ATM links, see the "Using Multilink PPP over ATM Links" module.

To use Multilink PPP over dialer interface links, see the "Using Multilink PPP over Dialer Interface Links" module.

To use Multilink PPP over serial interface links, see the "Using Multilink PPP over Serial Interface Links" module.

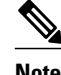

**Note** If you are using an ASR 1000 Series Router, follow the instructions for using Multilink PPP over serial interface links.

## **Additional References**

The following sections provide additional references about Multilink.

#### **Related Documents**

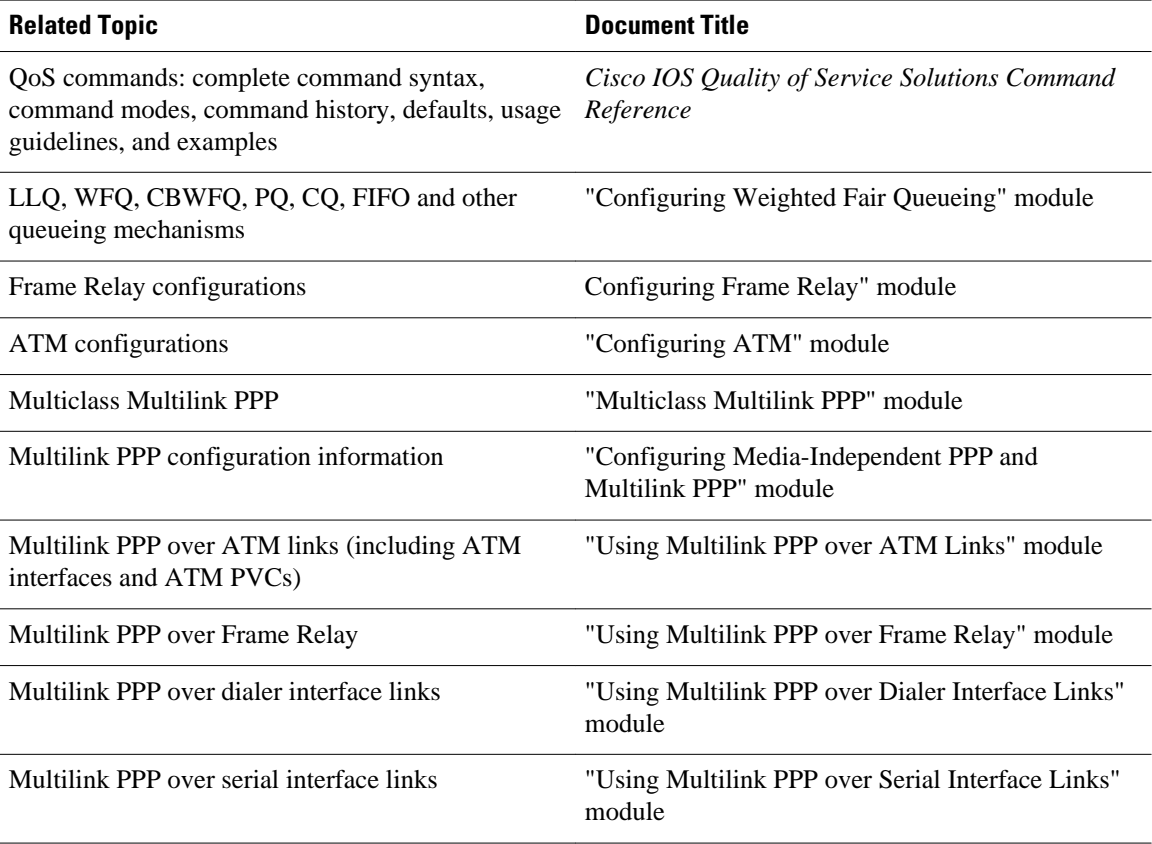

#### **Standards**

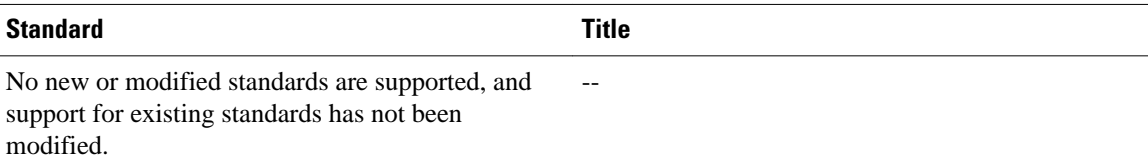

#### **MIBs**

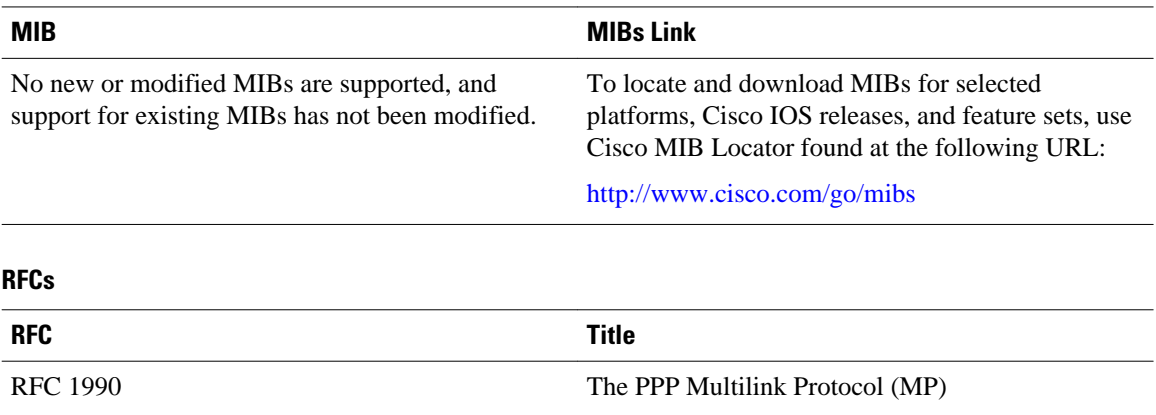

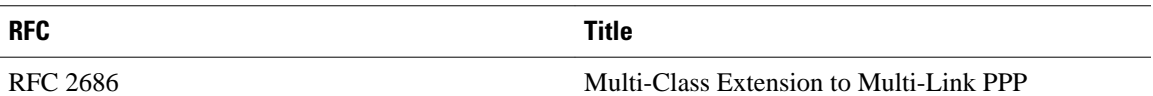

#### **Technical Assistance**

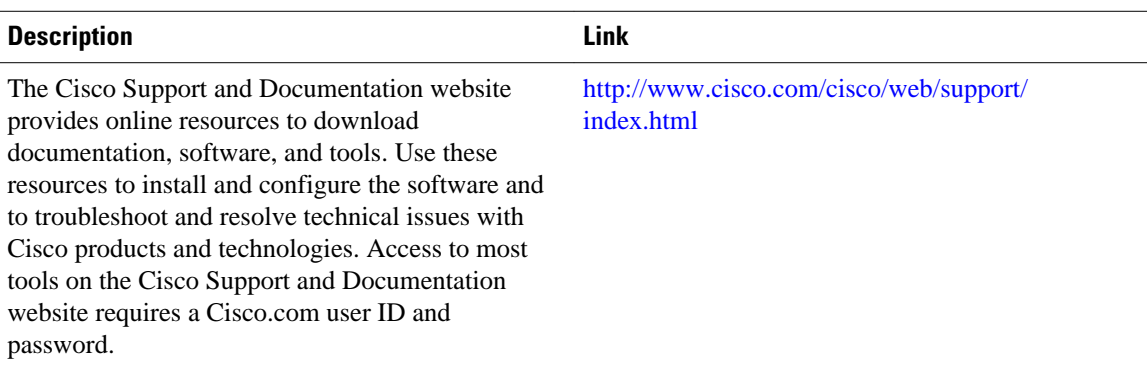

Cisco and the Cisco logo are trademarks or registered trademarks of Cisco and/or its affiliates in the U.S. and other countries. To view a list of Cisco trademarks, go to this URL: [www.cisco.com/go/trademarks.](http://www.cisco.com/go/trademarks) Third-party trademarks mentioned are the property of their respective owners. The use of the word partner does not imply a partnership relationship between Cisco and any other company. (1110R)

Any Internet Protocol (IP) addresses and phone numbers used in this document are not intended to be actual addresses and phone numbers. Any examples, command display output, network topology diagrams, and other figures included in the document are shown for illustrative purposes only. Any use of actual IP addresses or phone numbers in illustrative content is unintentional and coincidental.

 $\overline{\phantom{a}}$ 

<span id="page-16-0"></span>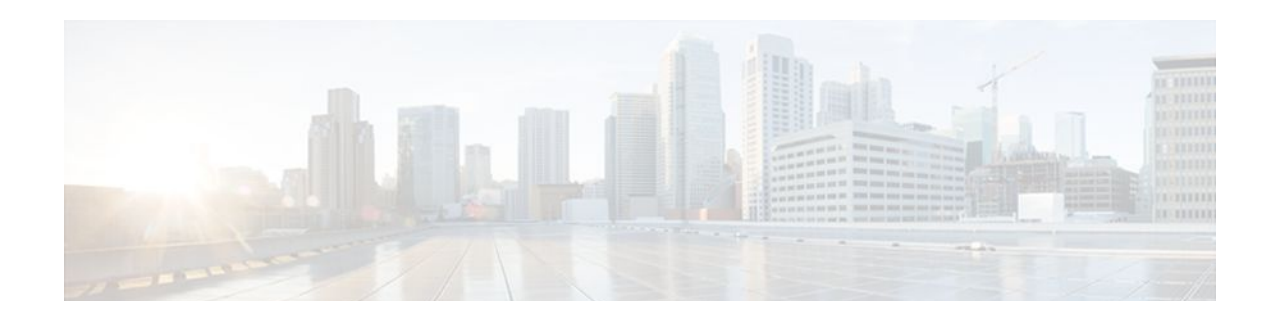

# **Using Multilink PPP over ATM Links**

This module contains conceptual information and configuration tasks for using Multilink PPP over ATM links. Multilink PPP is a method that is used to reduce latency and jitter for real-time traffic.

- Finding Feature Information, page 11
- Prerequisites for Using Multilink PPP over ATM Links, page 11
- Restrictions for Using Multilink PPP over ATM Links, page 11
- [Information About Using Multilink PPP over ATM Links, page 12](#page-17-0)
- [How to Configure Multilink PPP over ATM Links, page 12](#page-17-0)
- [Configuration Examples for Using Multilink PPP over ATM Links, page 21](#page-26-0)
- [Where to Go Next, page 24](#page-29-0)
- [Additional References, page 24](#page-29-0)
- [Feature Information for Using Multilink PPP over ATM Links, page 26](#page-31-0)

# **Finding Feature Information**

Your software release may not support all the features documented in this module. For the latest feature information and caveats, see the release notes for your platform and software release. To find information about the features documented in this module, and to see a list of the releases in which each feature is supported, see the Feature Information Table at the end of this document.

Use Cisco Feature Navigator to find information about platform support and Cisco software image support. To access Cisco Feature Navigator, go to [www.cisco.com/go/cfn.](http://www.cisco.com/go/cfn) An account on Cisco.com is not required.

# **Prerequisites for Using Multilink PPP over ATM Links**

- Be familiar with the concepts in the "Reducing Latency and Jitter for Real-Time Traffic Using Multilink PPP" module.
- Multilink PPP uses first-in first-out (FIFO) queueing for queueing and interleaving packets. Other queueing mechanisms such as low latency queueing (LLQ), weighted fair queueing (WFQ), and classbased weighted fair queueing (CBWFQ) can be used. If you want to use one of these alternative mechanisms, enable it before configuring Multilink.

# **Restrictions for Using Multilink PPP over ATM Links**

• Only Voice over IP (VoIP) is supported; Voice over ATM is not supported.

- <span id="page-17-0"></span>• Multilink PPP over ATM must use the following ATM network modules:
	- Multiport T1/E1 ATM Network Module with Inverse Multiplexing over ATM
	- ATM OC-3 Network Module
	- Enhanced ATM Port Adapter

# **Information About Using Multilink PPP over ATM Links**

- MQC and Multilink PPP over ATM Links, page 12
- VirtualTemplateInterfaces, page 12
- Multilink Group Interfaces, page 12

### **MQC and Multilink PPP over ATM Links**

Before using Multilink PPP over ATM links, a policy map must be created. (See the MQC and Multilink PPP over ATM Links, page 12.) Policy maps are created using the Modular Quality of Service (QoS) Command-Line Interface (CLI) (MQC).

### **VirtualTemplateInterfaces**

A virtual template interface is a logical interface that is configured with generic configuration information for a specific purpose or a configuration common to specific users, plus router-dependent information. The template takes the form of a list of Cisco IOS interface commands that are applied to virtual access interfaces, as needed.

### **Multilink Group Interfaces**

A multilink group interface is a collection of interfaces that are bundled together in the multilink PPP configuration. With a multilink group interface, you can bundle interfaces into logical multilink groups.

# **How to Configure Multilink PPP over ATM Links**

While the first two procedures are listed as optional, you must choose one or the other according to the Cisco router that you are using in your network.

- Configuring Multilink PPP over ATM Links on a Virtual Template Interface, page 12
- [Configuring Multilink PPP over ATM Links on a Multilink Group Interface](#page-20-0), page 15
- [Associating the Virtual Template Interface with an ATM PVC,](#page-23-0) page 18
- [Verifying the Multilink PPP over ATM Links Configuration,](#page-25-0) page 20

### **Configuring Multilink PPP over ATM Links on a Virtual Template Interface**

These steps apply if you are using the Cisco 7500 series router or the Cisco 7600 series router only. If you are using another series of Cisco router, do not complete these steps. Instead, advance to the [Configuring](#page-20-0) [Multilink PPP over ATM Links on a Multilink Group Interface,](#page-20-0) page 15.

Before proceeding with this task, you must create a policy map. The policy map contains the configuration parameters used to apply a specific QoS feature, such as distributed LLQ (dLLQ), to the network traffic.

#### **SUMMARY STEPS**

- **1. enable**
- **2. configure terminal**
- **3. interface virtual-template** *number*
- **4. bandwidth** *kbps*
- **5. ip address** *ip-address mask* [**secondary**]
- **6. service-policy output** *policy-map-name*
- **7. service-policy input** *policy-map-name*
- **8. ppp multilink**
- **9. ppp multilink fragment delay** *milliseconds* [*microseconds*]
- **10.ppp multilink interleave**
- **11. end**

#### **DETAILED STEPS**

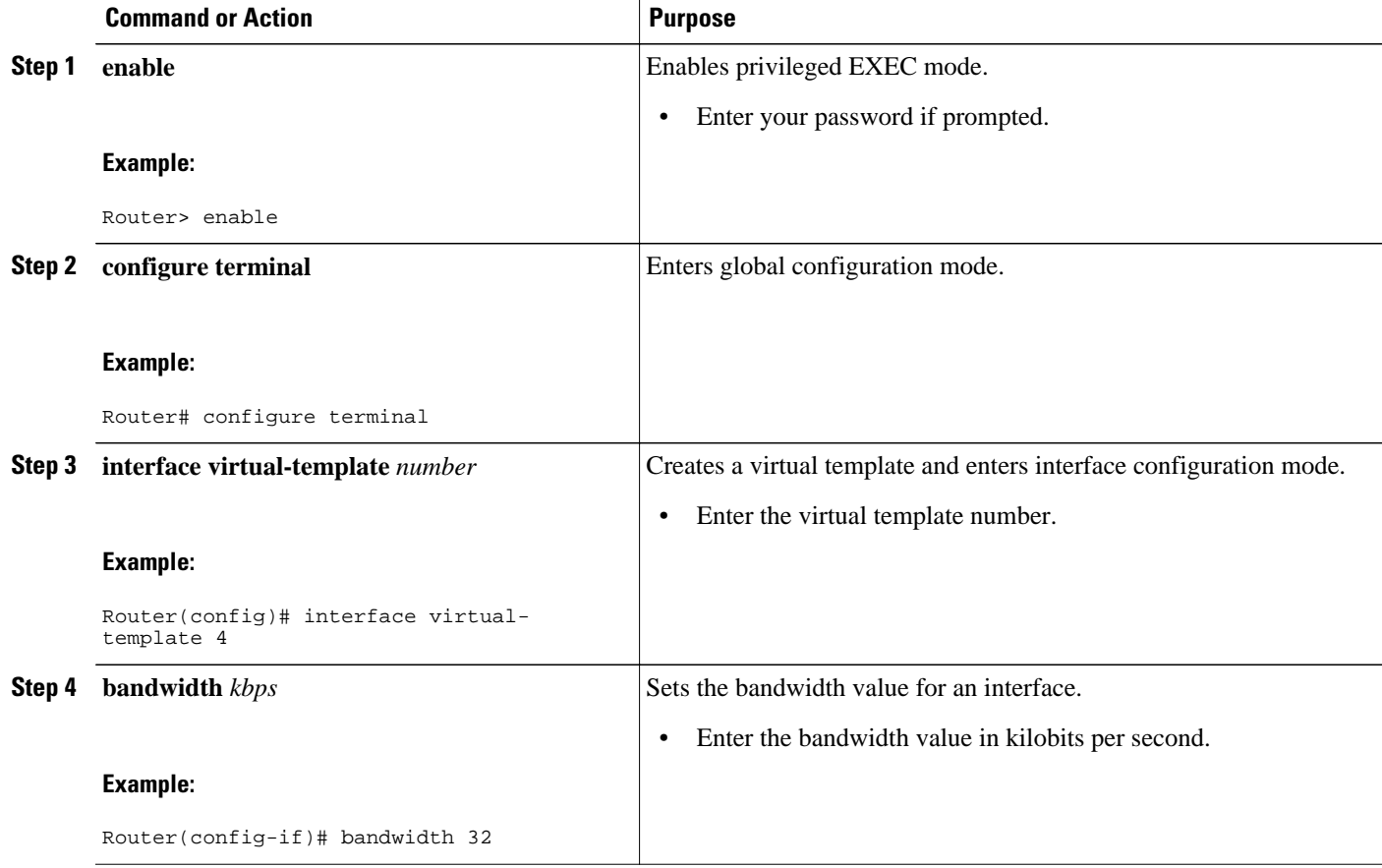

 $\overline{\phantom{a}}$ 

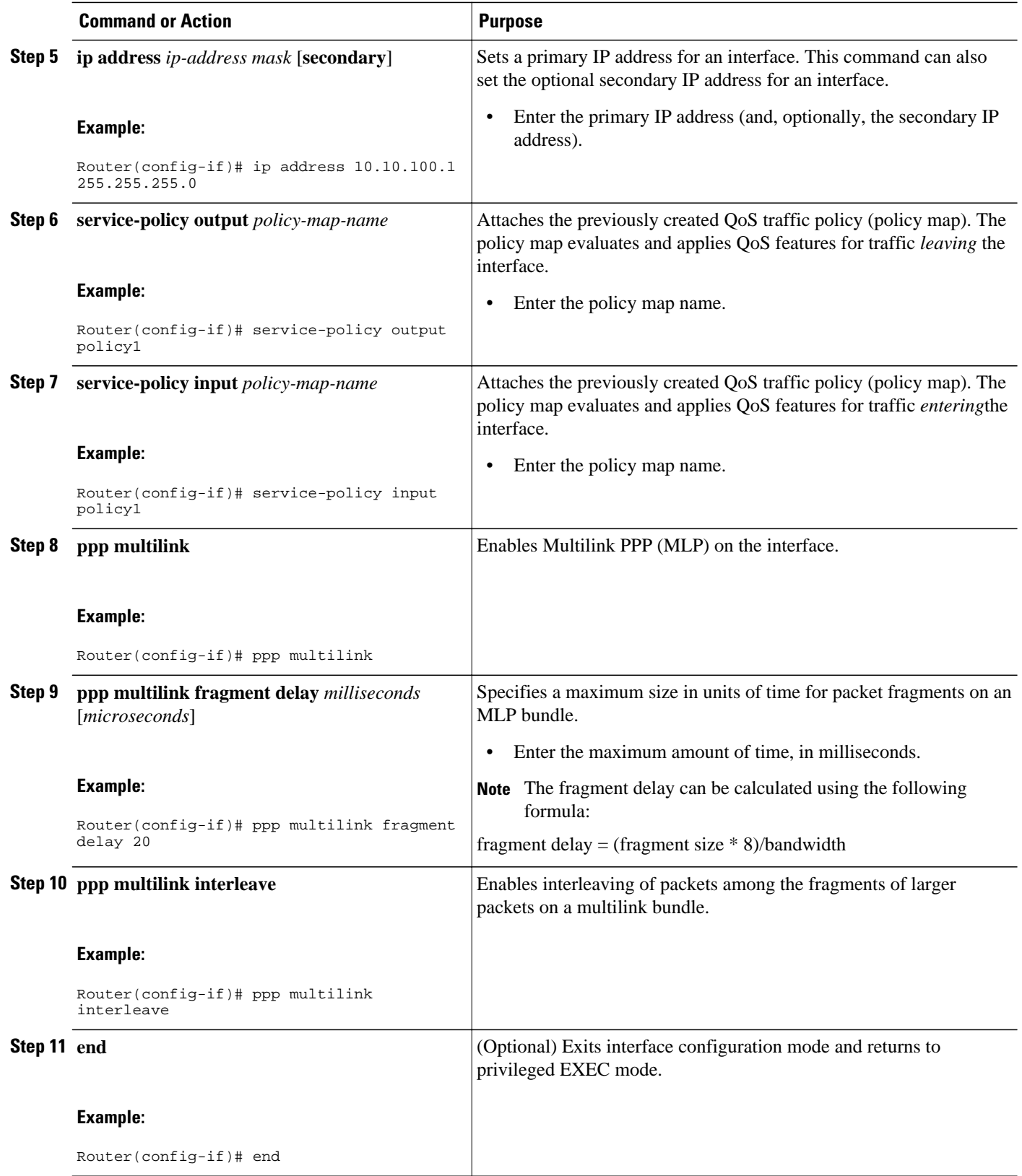

## <span id="page-20-0"></span>**Configuring Multilink PPP over ATM Links on a Multilink Group Interface**

If you are using the Cisco 7500 series router or the Cisco 7600 series router, do not complete these steps. Instead, complete the steps in [Configuring Multilink PPP over ATM Links on a Virtual Template](#page-17-0) [Interface,](#page-17-0) page 12.

Before proceeding with this task, you must create a policy map. The policy map contains the configuration parameters used to apply a specific QoS feature, such as distributed LLQ (dLLQ), to the network traffic.

#### **SUMMARY STEPS**

- **1. enable**
- **2. configure terminal**
- **3. interface multilink** *multilink-bundle-number*
- **4. ip address** *ip-address mask* [**secondary**]
- **5. service-policy output** *policy-map-name*
- **6. service-policy input** *policy-map-name*
- **7. ppp multilink fragment delay** *milliseconds* [*microseconds*]
- **8. ppp multilink interleave**
- **9. ppp multilink multiclass**
- **10. end**

#### **DETAILED STEPS**

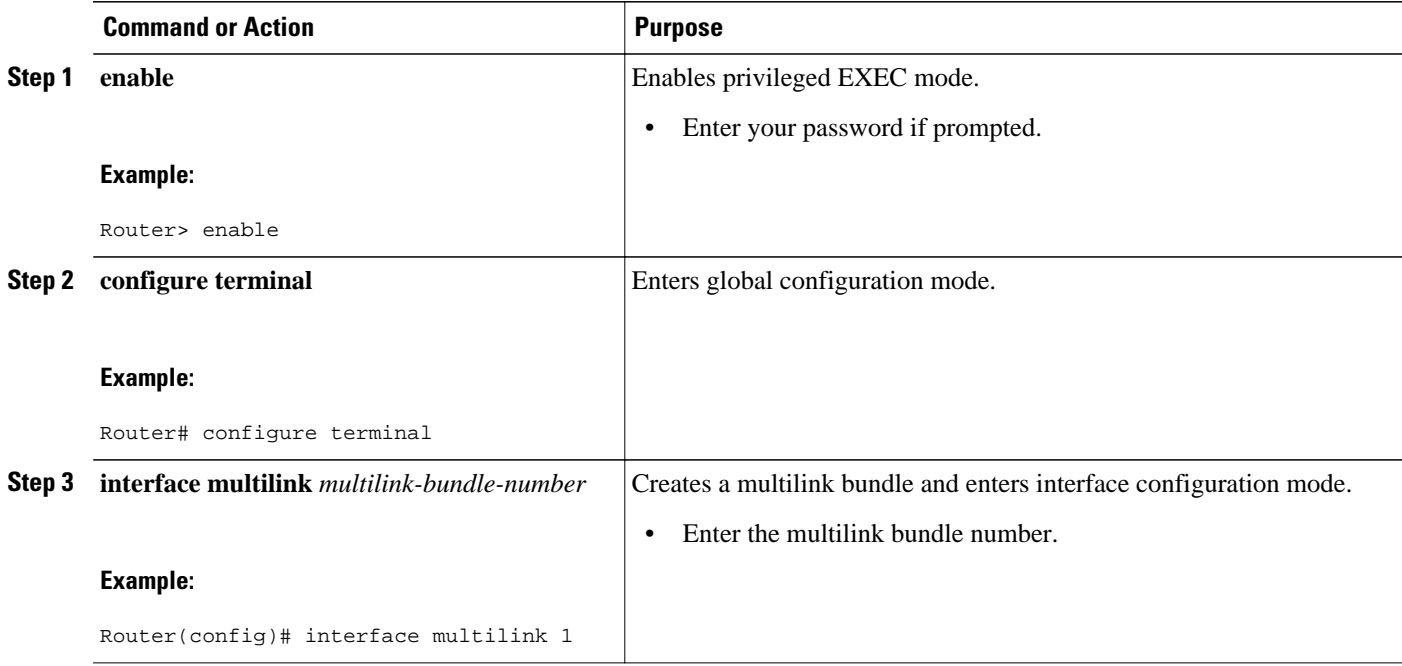

 $\overline{\phantom{a}}$ 

![](_page_21_Picture_222.jpeg)

<span id="page-22-0"></span>![](_page_22_Picture_182.jpeg)

- What to Do Next, page 17
- Associating the Virtual Template Interface with the Multilink Group, page 17

#### **What to Do Next**

After configuring Multilink PPP over ATM links on a multilink group interface, the next step is to associate the virtual template interface with the multilink group by completing the steps in the following section.

If you are using a Cisco 7500 series router or a Cisco 7600 series router, advance to the [Associating the](#page-23-0) [Virtual Template Interface with an ATM PVC,](#page-23-0) page 18 to continue.

### **Associating the Virtual Template Interface with the Multilink Group**

#### **SUMMARY STEPS**

- **1. enable**
- **2. configure terminal**
- **3. interface virtual-template** *number*
- **4. no ip address** [*ip-address mask* [**secondary**]]
- **5. ppp multilink group** *group-number*
- **6. end**

#### **DETAILED STEPS**

![](_page_22_Picture_183.jpeg)

<span id="page-23-0"></span>![](_page_23_Picture_224.jpeg)

## **Associating the Virtual Template Interface with an ATM PVC**

### **SUMMARY STEPS**

- **1. enable**
- **2. configure terminal**
- **3. interface** *type number* [**name-tag**]
- **4. pvc** [*name*] *vpi* **/** *vci* [**ces** | **ilmi** | **qsaal** | **smds** | **l2transport**]
- **5. abr** *output-pcr output-mcr*
- **6. vbr-nrt** *output-pcr output-scr output-mbs* [*input-pcr*] [*input-scr*] [*input-mbs*]
- **7. protocol ppp virtual-template** *number*
- **8. end**

#### **DETAILED STEPS**

![](_page_24_Picture_229.jpeg)

<span id="page-25-0"></span>![](_page_25_Picture_274.jpeg)

## **Verifying the Multilink PPP over ATM Links Configuration**

#### **SUMMARY STEPS**

- **1. enable**
- **2. show atm pvc** [*vpi* **/** *vci* | *name* | **interface atm** *interface-number*[**.** *subinterface-number* **multipoint**]] [**ppp**]
- **3. show interfaces** [*type number*] [*first*] [*last*] [**accounting**]
- **4. show ppp multilink** [**active** | **inactive** | **interface** *bundle-interface* | [**username** *name*] [**endpoint** *endpoint*]]
- **5. show policy-map interface** *interface-name* [**vc** [*vpi* **/**] *vci*] [**dlci** *dlci*] [**input** | **output**]
- **6. exit**

#### **DETAILED STEPS**

![](_page_25_Picture_275.jpeg)

<span id="page-26-0"></span>![](_page_26_Picture_160.jpeg)

# **Configuration Examples for Using Multilink PPP over ATM Links**

- [Example Configuring Multilink PPP over ATM Links on a Virtual Template Interface](#page-27-0), page 22
- [Example Configuring Multilink PPP over ATM Links on a Multilink Group Interface](#page-28-0), page 23
- [Example Associating the Virtual Template Interface with the Multilink Group](#page-28-0), page 23
- [Example Associating the Virtual Template Interface with an ATM PVC](#page-29-0), page 24
- [Example Verifying the Multilink PPP over ATM Links Configuration,](#page-29-0) page 24

### <span id="page-27-0"></span>**Example Configuring Multilink PPP over ATM Links on a Virtual Template Interface**

The following is an example of configuring Multilink PPP over ATM links on a virtual template interface:

Router> **enable** Router# **configure terminal** Router(config)# **interface virtual-template 4** Router(config-if)# **bandwidth 32**

Router(config-if)# **ip address 10.10.100.1 255.255.255.0**

Router(config-if)# **service-policy output policy1**

Router(config-if)# **service-policy input policy1**

Router(config-if)# **ppp multilink**

Router(config-if)# **ppp multilink fragment delay 20**

Router(config-if)# **ppp multilink interleave**

Router(config-if)# **end**

### <span id="page-28-0"></span>**Example Configuring Multilink PPP over ATM Links on a Multilink Group Interface**

The following is an example of configuring Multilink PPP over ATM links on a multilink group interface:

Router> **enable**

Router# **configure terminal** Router(config)# **interface multilink 1** Router(config-if)# **ip address 10.10.100.1 255.255.255.0** Router(config-if)# **service-policy output policy1** Router(config-if)# **service-policy input policy1** Router(config-if)# **ppp multilink fragment delay 20** Router(config-if)# **ppp multilink interleave** Router(config-if)# **ppp multilink multiclass** Router(config-if)# **end**

### **Example Associating the Virtual Template Interface with the Multilink Group**

The following is an example of associating the virtual template interface with the multilink group:

Router> **enable** Router# **configure terminal** Router(config)# **interface virtual-template 2** Router(config-if)# **no ip address** Router(config-if)# **ppp multilink group 1** Router(config-if)# **end**

### <span id="page-29-0"></span>**Example Associating the Virtual Template Interface with an ATM PVC**

The following is an example of associating the virtual template interface with an ATM PVC:

Router> **enable** Router# **configure terminal** Router(config)# **interface atm2/0/0** Router(config-if)# **pvc cisco 0/16** Router(config-if-atm-vc)# **abr 100 80** Router(config-if-atm-vc)# **protocol ppp virtual-template 2** Router(config-if-atm-vc)# **end**

### **Example Verifying the Multilink PPP over ATM Links Configuration**

The following is an example of the **show ppp multilink** command output. In this example, one multilink bundle called 7206-2 is on the system. This bundle has two member links: one active link and one inactive link.

```
Router# show ppp multilink
Multilink1, bundle name is 7206-2
   Endpoint discriminator is 7206-2
   Bundle up for 00:00:24, 1/255 load
   Receive buffer limit 12000 bytes, frag timeout 1000 ms
     0/0 fragments/bytes in reassembly list
     0 lost fragments, 0 reordered
     0/0 discarded fragments/bytes, 0 lost received
     0x0 received sequence, 0x0 sent sequence
   Member links: 1 active, 1 inactive (max not set, min not set)
     Vi3, since 00:00:24
     PPPoATM link, ATM PVC 2/101 on ATM2/0/0
     Packets in ATM PVC Holdq: 0 , Particles in ATM PVC Tx Ring: 1
     Vt1 (inactive)
```
## **Where to Go Next**

To use Multilink PPP over Frame Relay, see the "Using Multilink PPP over Frame Relay" module.

To use Multilink PPP over dialer interface links, see the "Using Multilink PPP over Dialer Interface Links" module.

To use Multilink PPP over serial interface links, see the "Using Multilink PPP over Serial Interface Links" module.

## **Additional References**

The following sections provide references related to using Multilink PPP over ATM links.

#### **Related Documents**

![](_page_30_Picture_190.jpeg)

#### **Standards**

![](_page_30_Picture_191.jpeg)

#### **MIBs**

![](_page_30_Picture_192.jpeg)

#### <span id="page-31-0"></span>**Technical Assistance**

![](_page_31_Picture_152.jpeg)

# **Feature Information for Using Multilink PPP over ATM Links**

The following table provides release information about the feature or features described in this module. This table lists only the software release that introduced support for a given feature in a given software release train. Unless noted otherwise, subsequent releases of that software release train also support that feature.

Use Cisco Feature Navigator to find information about platform support and Cisco software image support. To access Cisco Feature Navigator, go to [www.cisco.com/go/cfn.](http://www.cisco.com/go/cfn) An account on Cisco.com is not required.

| <b>Feature Name</b>                                                                                                    | <b>Releases</b> | <b>Feature Information</b>                                                                                                    |
|----------------------------------------------------------------------------------------------------|-----------------|----------------------------------------------------------------------------------------------------|
| Distributed Link Fragmentation<br>and Interleaving for Frame Relay<br>and ATM Interfaces on Cisco<br>7500 Series Routers | $12.2(4)$ T     | The Distributed Link<br>Fragmentation and Interleaving<br>(dLFI) for Frame Relay and ATM<br>Interfaces on Cisco 7500 Series<br>Routers feature extends link<br>fragmentation and interleaving<br>functionality to VIP-enabled<br>Cisco 7500 series routers. |
|                                                                                                    |                 | This feature was extensively<br>rewritten from the perspective of<br>using Multilink PPP for link<br>fragmentation and interleaving<br>over ATM interface links.                                                                                            |

*Table 1 Feature Information for Using Multilink PPP over ATM Links*

![](_page_32_Picture_136.jpeg)

Cisco and the Cisco logo are trademarks or registered trademarks of Cisco and/or its affiliates in the U.S. and other countries. To view a list of Cisco trademarks, go to this URL: [www.cisco.com/go/trademarks.](http://www.cisco.com/go/trademarks) Third-party trademarks mentioned are the property of their respective owners. The use of the word partner does not imply a partnership relationship between Cisco and any other company. (1110R)

Any Internet Protocol (IP) addresses and phone numbers used in this document are not intended to be actual addresses and phone numbers. Any examples, command display output, network topology diagrams, and other figures included in the document are shown for illustrative purposes only. Any use of actual IP addresses or phone numbers in illustrative content is unintentional and coincidental.

 $\mathbf l$ 

<span id="page-34-0"></span>![](_page_34_Picture_0.jpeg)

# **Using Multilink PPP over Dialer Interface Links**

This module contains conceptual information and configuration tasks for using Multilink PPP over dialer interface links. Multilink PPP is a method used to reduce latency and jitter for real-time traffic.

- Finding Feature Information, page 29
- Prerequisites for Using Multilink PPP over Dialer Interface Links, page 29
- [Restrictions for Using Multilink PPP over Dialer Interface Links, page 30](#page-35-0)
- [Information About Using Multilink PPP over Dialer Interface Links, page 30](#page-35-0)
- [How to Configure Multilink PPP over Dialer Interface Links, page 31](#page-36-0)
- [Configuration Examples for Using Multilink PPP over Dialer Interface Links, page 36](#page-41-0)
- [Where to Go Next, page 38](#page-43-0)
- [Additional References, page 38](#page-43-0)
- [Feature Information for Using Multilink PPP over Dialer Interface Links, page 40](#page-45-0)

# **Finding Feature Information**

Your software release may not support all the features documented in this module. For the latest feature information and caveats, see the release notes for your platform and software release. To find information about the features documented in this module, and to see a list of the releases in which each feature is supported, see the Feature Information Table at the end of this document.

Use Cisco Feature Navigator to find information about platform support and Cisco software image support. To access Cisco Feature Navigator, go to [www.cisco.com/go/cfn.](http://www.cisco.com/go/cfn) An account on Cisco.com is not required.

# **Prerequisites for Using Multilink PPP over Dialer Interface Links**

- Be familiar with the concepts in the "Reducing Latency and Jitter for Real-Time Traffic Using Multilink PPP" module.
- Multilink uses first-in first out (FIFO) queuing for queuing and interleaving packets. Other queuing mechanisms such as low latency queuing (LLQ), weighted fair queuing (WFQ), and class-based weighted fair queuing (CBWFQ) can be used. If you want to use one of these alternative mechanisms, enable it before configuring Multilink.

# <span id="page-35-0"></span>**Restrictions for Using Multilink PPP over Dialer Interface Links**

• Route/switch processing (RSP) is not recommended when using Multilink PPP over dialer interface links.

# **Information About Using Multilink PPP over Dialer Interface Links**

- Dialer Profiles, page 30
- MQC and Multilink PPP over Dialer Interface Links, page 30

### **Dialer Profiles**

The dialer profiles implementation of dial-on-demand routing (DDR) is based on a separation between logical and physical interface configuration. Dialer profiles also allow the logical and physical configurations to be bound together dynamically on a per-call basis.

Dialer profiles are advantageous in the following situations:

- When you want to share an interface (ISDN, asynchronous, or synchronous serial) to place or receive calls.
- When you want to change any configuration on a per-user basis.
- When you want to maximize ISDN channel usage using the Dynamic Multiple Encapsulations feature to configure various encapsulation types and per-user configurations on the same ISDN B channel at different times according to the type of call.
- When you want to bridge to many destinations, and for avoiding split horizon problems.

Most routed protocols are supported; however, International Organization for Standardization Connectionless Network Service (ISO CLNS) is not supported.

If you decide to configure dialer profiles, you must disable validation of source addresses for the routed protocols you support.

### **MQC and Multilink PPP over Dialer Interface Links**

Before using Multilink PPP over dialer interface links, a traffic policy (also known as a policy map) must be created. (See the MQC and Multilink PPP over Dialer Interface Links, page 30.) Policy maps are created using the Modular Quality of Service (QoS) Command-Line Interface (CLI) (MQC).

The MQC is a CLI structure that allows users to create traffic policies (policy maps) and attach these policy maps to interfaces. A policy map contains a traffic class and one or more QoS features. A traffic class is used to classify traffic. The QoS features in the traffic policy determine how to treat the classified traffic.
# <span id="page-36-0"></span>**How to Configure Multilink PPP over Dialer Interface Links**

- Configuring Multilink PPP over Dialer Interface Links, page 31
- [Associating the Dialer Interface with a BRI,](#page-39-0) page 34
- [Verifying the Multilink PPP over Dialer Interface Link Configuration,](#page-41-0) page 36

## **Configuring Multilink PPP over Dialer Interface Links**

Before proceeding with this task, you must create a policy map. The policy map contains the configuration parameters used to apply the specific quality of service feature to the network traffic. To create a policy map, use the MQC. See the [MQC and Multilink PPP over Dialer Interface Links](#page-35-0), page 30.

### **SUMMARY STEPS**

- **1. enable**
- **2. configure terminal**
- **3. interface dialer** *dialer-rotary-group-number*
- **4. ip address** *ip-address mask* [**secondary**]
- **5. ip unnumbered** *type number*
- **6. encapsulation** *encapsulation-type*
- **7. dialer pool** *number*
- **8. dialer in-band** [**no-parity** | **odd-parity**]
- **9. service-policy output** *policy-map-name*
- **10.service-policy input** *policy-map-name*
- **11.ppp authentication** {*protocol1* [*protocol2...*]} [**if-needed**] [*list-name* | **default**] [**callin**] [**one-time**] [**optional**]
- **12.ppp chap hostname** *hostname*
- **13.ppp chap password** *secret*
- **14.ppp multilink** [**bap**]
- **15.ppp multilink fragment delay** *milliseconds* [*microseconds*]
- **16.ppp multilink interleave**
- **17. end**

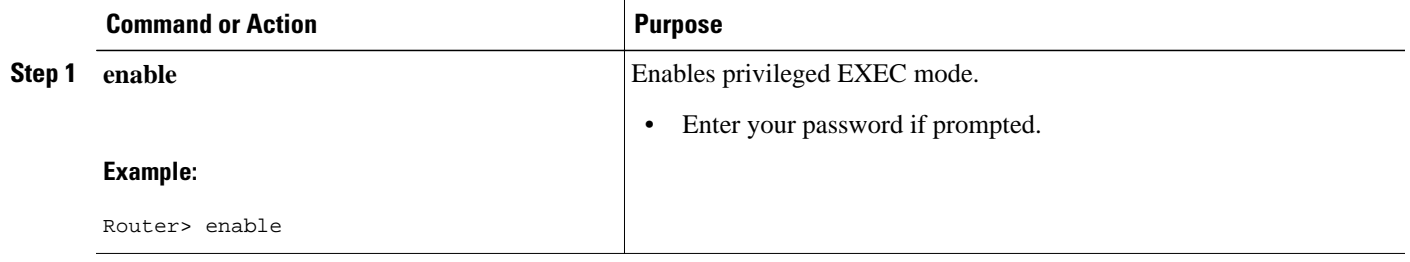

 $\overline{\phantom{a}}$ 

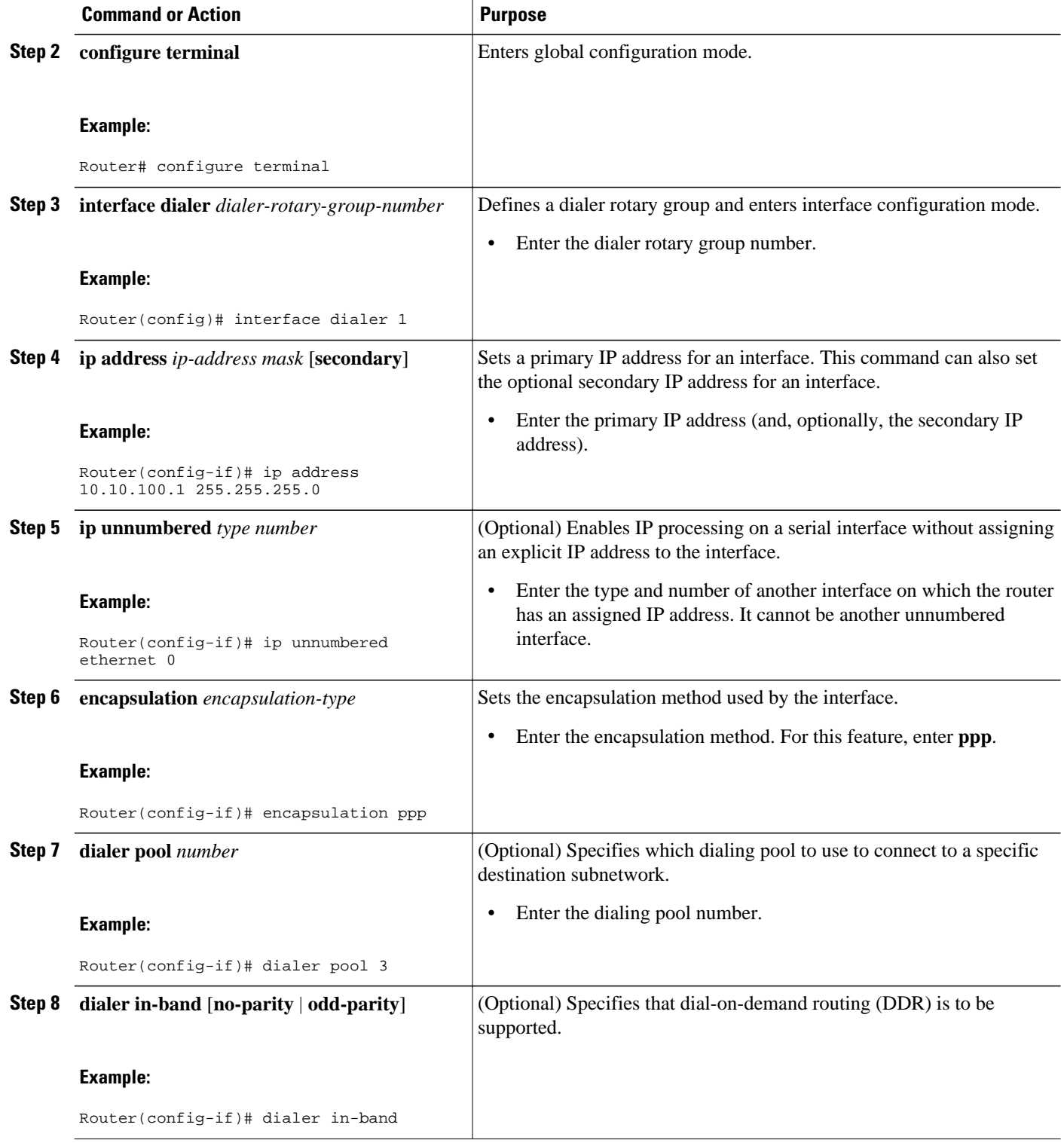

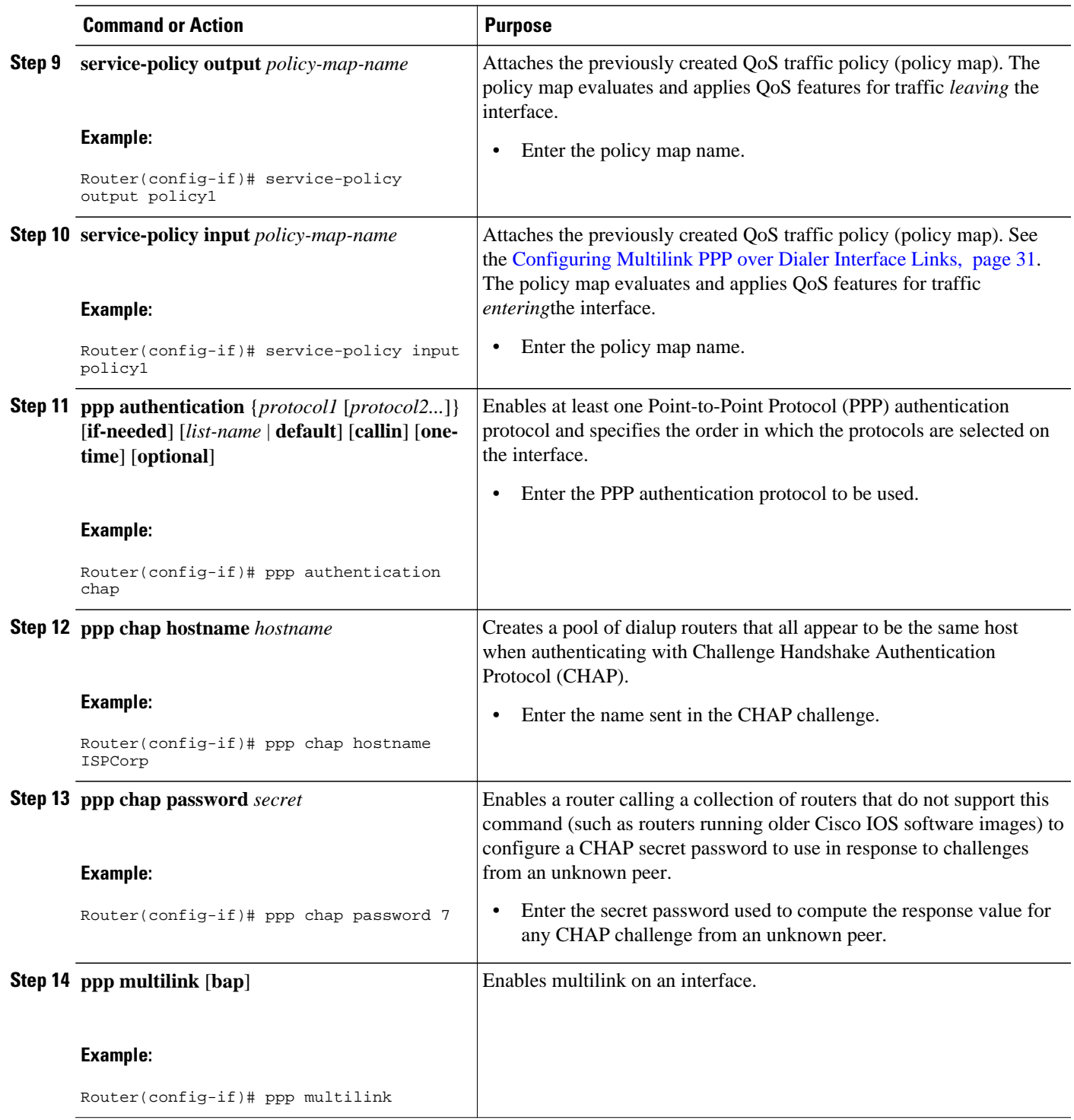

<span id="page-39-0"></span>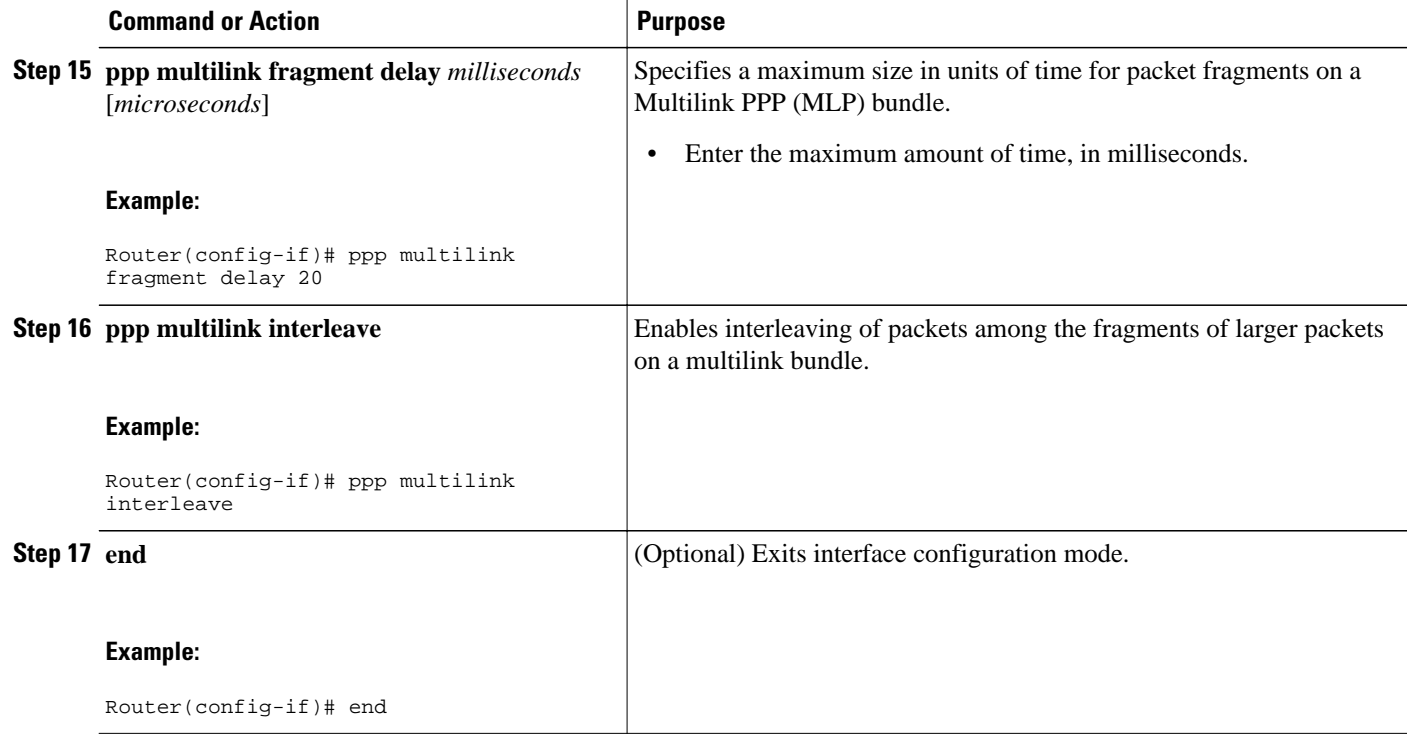

## **Associating the Dialer Interface with a BRI**

### **SUMMARY STEPS**

- **1. enable**
- **2. configure terminal**
- **3. interface bri** *number*
- **4. dialer pool-member** *number* [**priority** *priority*] [**min-link** *minimum*] [**max-link** *maximum*]
- **5. dialer rotary-group** *interface-number*
- **6. ppp multilink** [**bap**]
- **7. end**

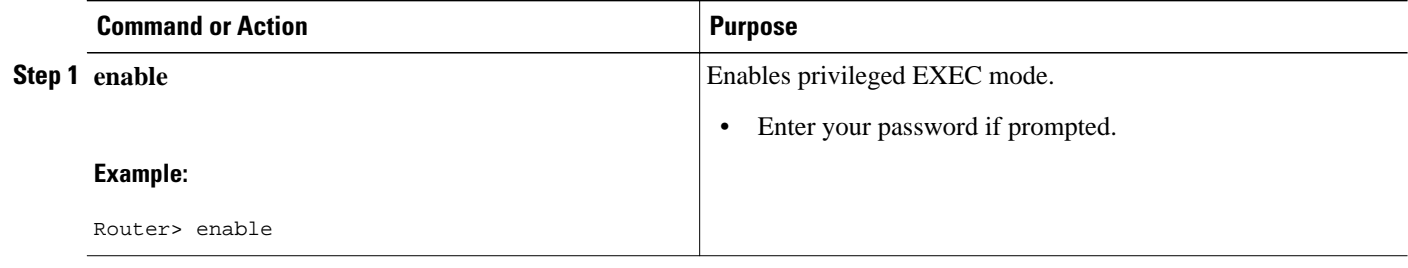

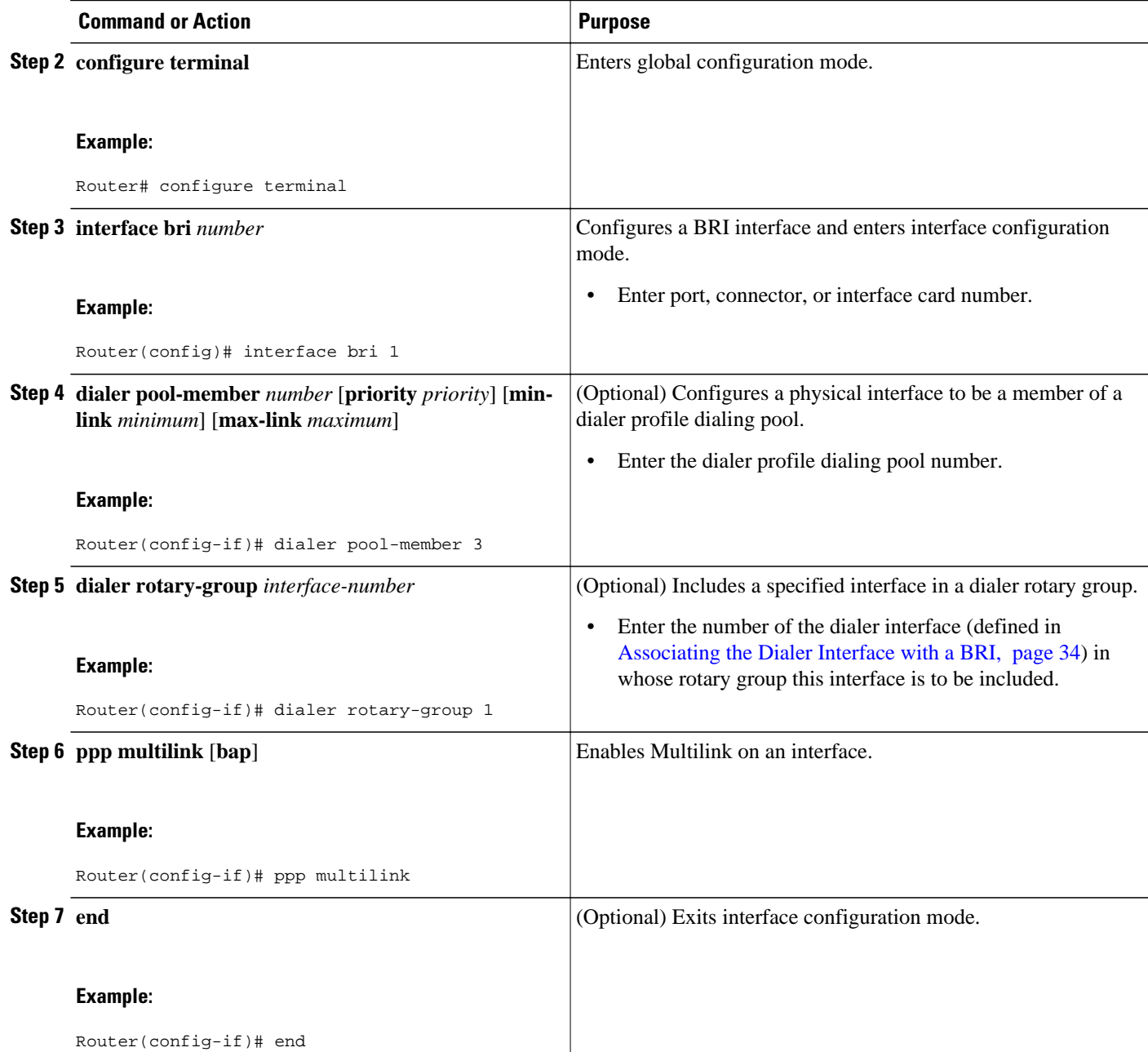

## <span id="page-41-0"></span>**Verifying the Multilink PPP over Dialer Interface Link Configuration**

### **SUMMARY STEPS**

- **1. enable**
- **2. show interfaces** [*type number*] [*first*] [*last*] [**accounting**]
- **3. show ppp multilink** [**active** | **inactive** | **interface** *bundle-interface* | [**username** *name*] [**endpoint** *endpoint*]]
- **4. exit**

### **DETAILED STEPS**

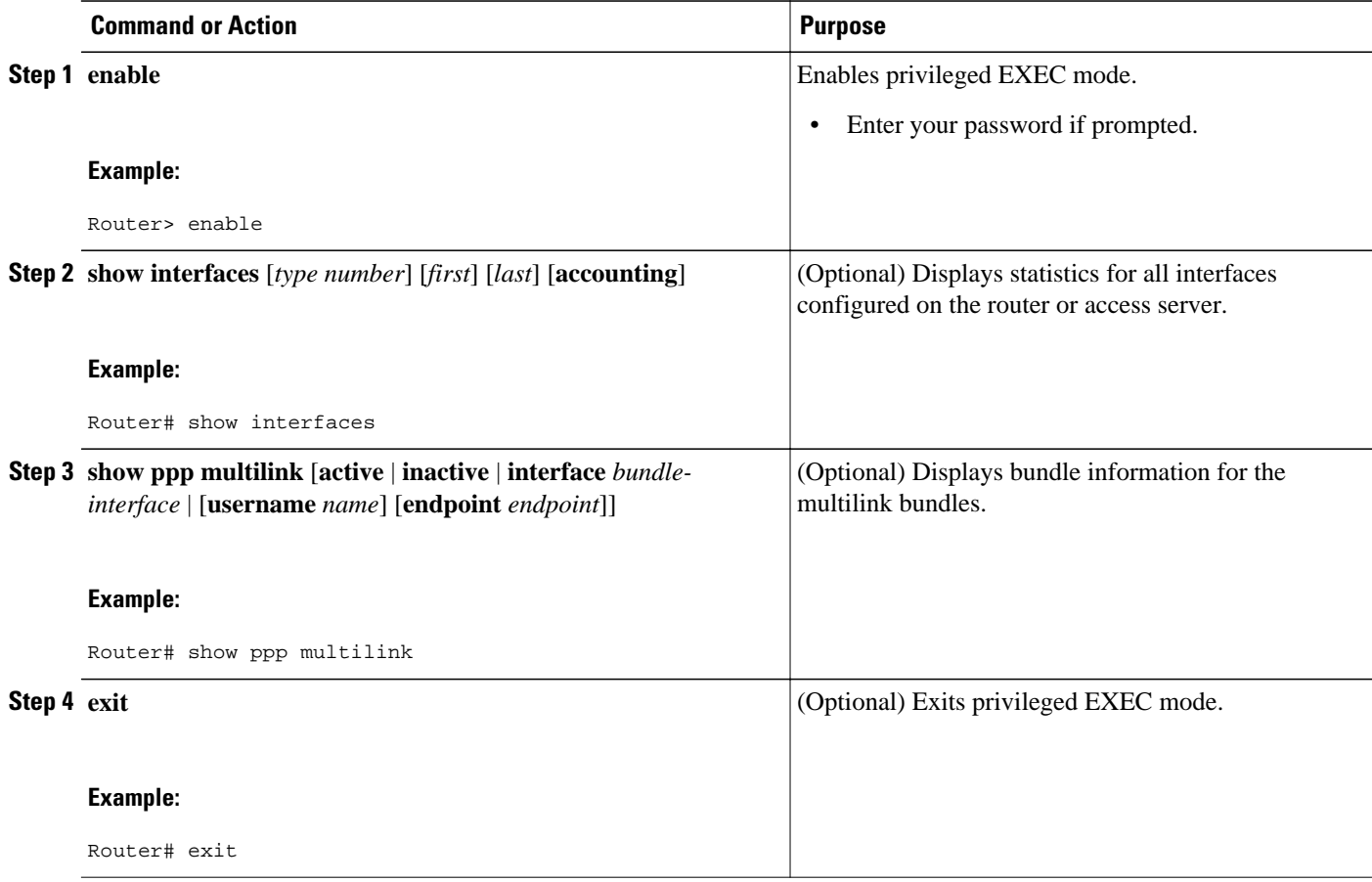

# **Configuration Examples for Using Multilink PPP over Dialer Interface Links**

- [Example Configuring Multilink PPP over Dialer Interface Links](#page-42-0), page 37
- [Example Associating the Dialer Interface with a BRI,](#page-42-0) page 37
- [Example Verifying the Multilink PPP over Dialer Interface Link Configuration,](#page-43-0) page 38

## <span id="page-42-0"></span>**Example Configuring Multilink PPP over Dialer Interface Links**

The following is an example of configuring Multilink PPP over a dialer interface link:

Router> **enable**

Router# **configure terminal**

Router(config)# **interface dialer 1**

Router(config-if)# **ip address 10.10.100.1 255.255.255.0**

Router(config-if)# **encapsulation ppp**

Router(config-if)# **dialer pool 3**

Router(config-if)# **service-policy output policy1**

Router(config-if)# **service-policy input policy1**

Router(config-if)# **ppp authentication chap**

Router(config-if)# **ppp chap hostname ISPCorp**

Router(config-if)# **ppp chap password 7**

Router(config-if)# **ppp multilink**

Router(config-if)# **ppp multilink fragment delay 20**

Router(config-if)# **ppp multilink interleave**

Router(config-if)# **end**

### **Example Associating the Dialer Interface with a BRI**

The following is an example of associating the dialer interface with a BRI:

Router> **enable** Router# **configure terminal** Router(config)# **interface bri 1** Router(config-if)# **dialer pool-member 3** Router(config-if)# **ppp multilink** Router(config-if)# **end**

## <span id="page-43-0"></span>**Example Verifying the Multilink PPP over Dialer Interface Link Configuration**

You can verify the Multilink PPP over dialer interface link configuration by using one or more of the following **show** commands:

- **show interfaces**
- **show ppp multilink**

The following section provides sample output of the **show ppp multilink** command only. For sample output of the other commands, see the appropriate Cisco IOS Release 12.3 T command reference publication.

#### **show ppp multilink Command Output Example**

The following is an example of the **show ppp multilink** command output. In this example, one multilink bundle called 7206-2 is on the system. This bundle has one member link.

```
Router# show ppp multilink
Dialer2, bundle name is 7206-2
   Username is 7206-2
   Endpoint discriminator is 7206-2
   Bundle up for 00:00:10, 1/255 load
   Receive buffer limit 12000 bytes, frag timeout 1500 ms
     0/0 fragments/bytes in reassembly list
     0 lost fragments, 0 reordered
     0/0 discarded fragments/bytes, 0 lost received
     0x0 received sequence, 0x0 sent sequence
   Member links:1 (max not set, min not set)
     BR2/0:1, since 00:00:09
```
## **Where to Go Next**

To use Multilink PPP over Frame Relay, see the "Using Multilink PPP over Frame Relay" module.

To use Multilink PPP over ATM links, see the "Using Multilink PPP over ATM Links" module.

To use Multilink PPP over serial interface links, see the "Using Multilink PPP over Serial Interface Links" module.

## **Additional References**

The following sections provide references related to Multilink PPP over dialer interface links.

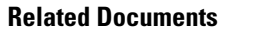

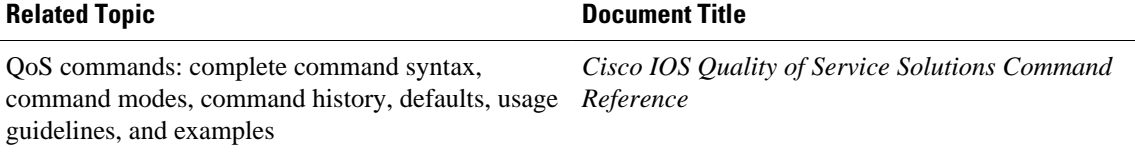

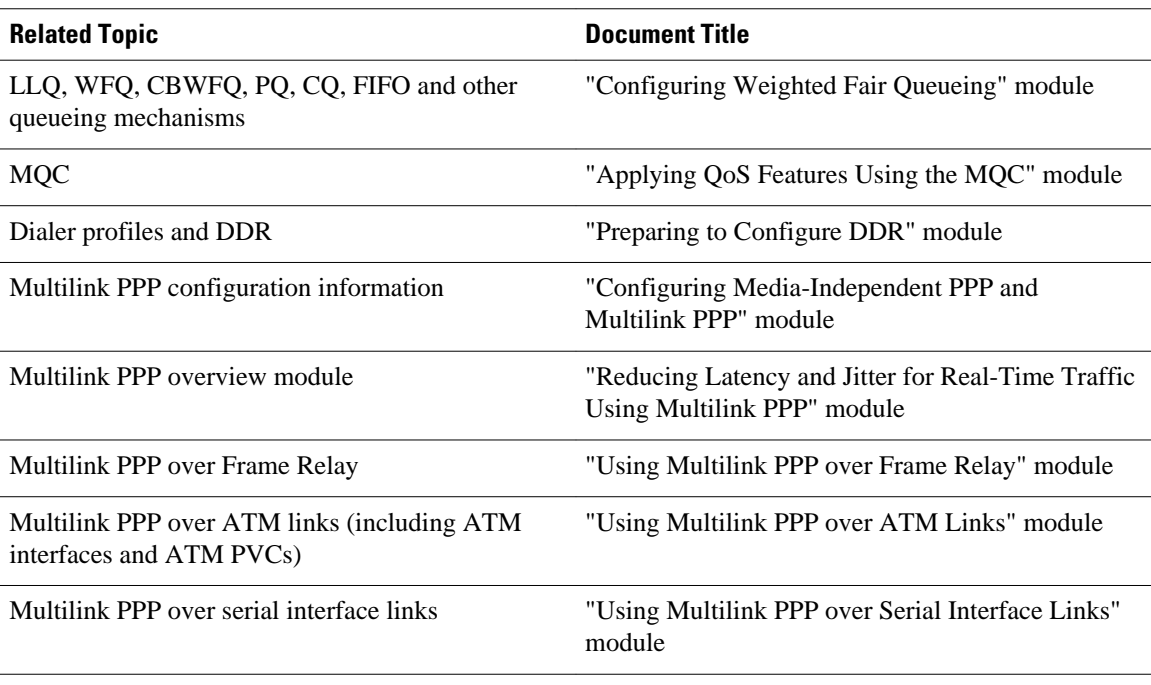

### **Standards**

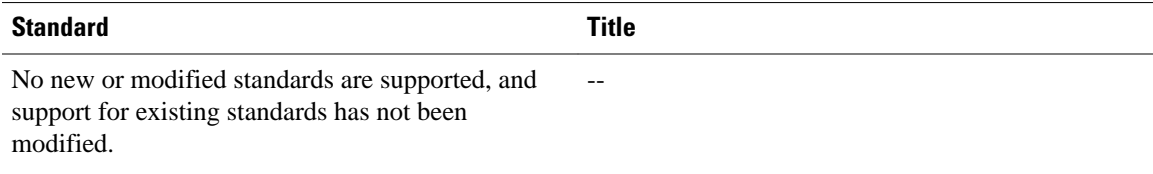

### **MIBs**

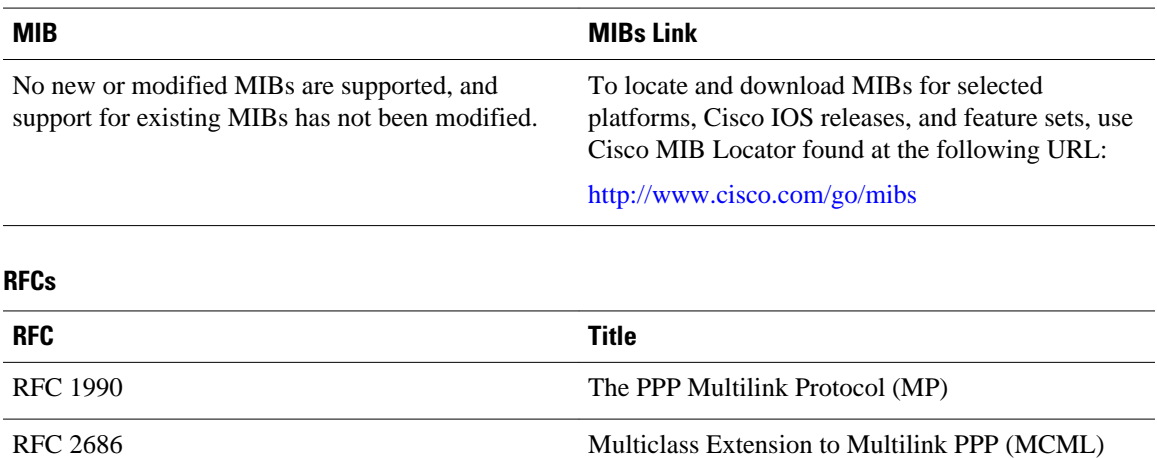

### **Technical Assistance**

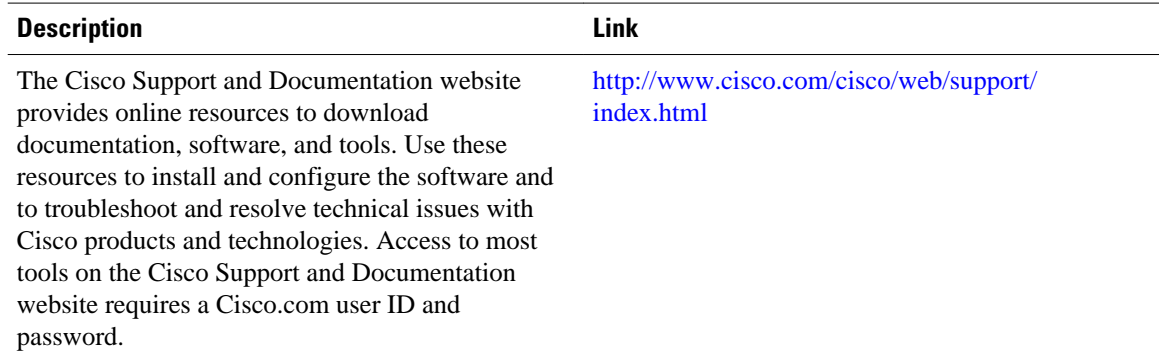

# **Feature Information for Using Multilink PPP over Dialer Interface Links**

The following table provides release information about the feature or features described in this module. This table lists only the software release that introduced support for a given feature in a given software release train. Unless noted otherwise, subsequent releases of that software release train also support that feature.

Use Cisco Feature Navigator to find information about platform support and Cisco software image support. To access Cisco Feature Navigator, go to [www.cisco.com/go/cfn.](http://www.cisco.com/go/cfn) An account on Cisco.com is not required.

| <b>Feature Name</b>                                                     | <b>Software Releases</b> | <b>Feature Configuration Information</b>                                                                                                    |
|-------------------------------------------------------------------------|--------------------------|----------------------------------------------------------------------------------------------------|
| Distributed Link Fragmentation<br>and Interleaving Over Leased<br>Lines | 12.2(8)T                 | The Distributed Link<br>Fragmentation and Interleaving<br>over Leased Lines feature extends<br>distributed link fragmentation and<br>interleaving functionality to<br>leased lines. |
|                                                                         |                          | This feature was extensively<br>rewritten from the perspective of<br>using Multilink PPP for link<br>fragmentation and interleaving<br>over dialer interface links.                 |

*Table 2 Feature Information for Using Multilink PPP over Dialer Interface Links*

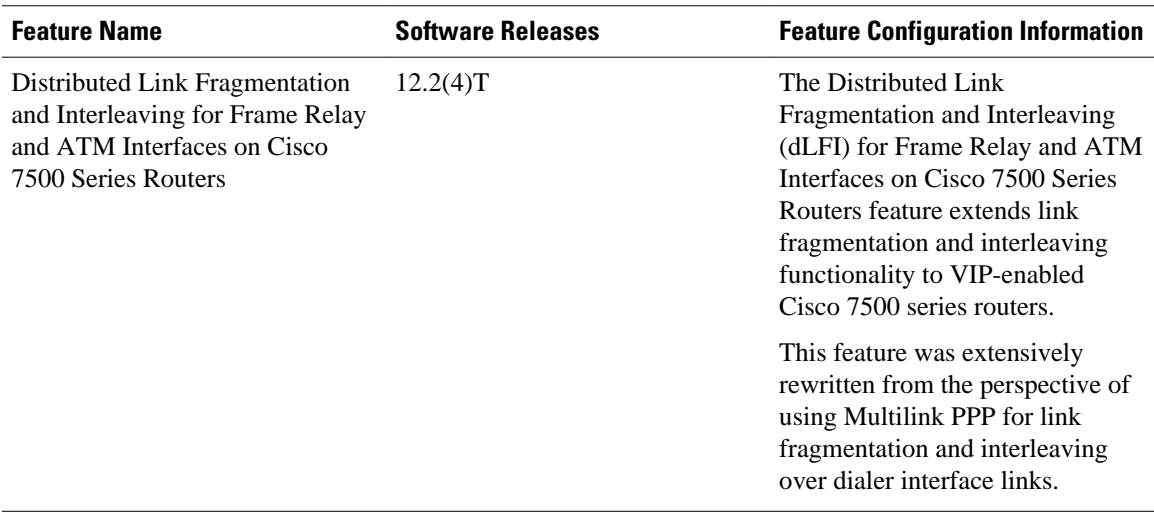

Cisco and the Cisco logo are trademarks or registered trademarks of Cisco and/or its affiliates in the U.S. and other countries. To view a list of Cisco trademarks, go to this URL: [www.cisco.com/go/trademarks.](http://www.cisco.com/go/trademarks) Third-party trademarks mentioned are the property of their respective owners. The use of the word partner does not imply a partnership relationship between Cisco and any other company. (1110R)

Any Internet Protocol (IP) addresses and phone numbers used in this document are not intended to be actual addresses and phone numbers. Any examples, command display output, network topology diagrams, and other figures included in the document are shown for illustrative purposes only. Any use of actual IP addresses or phone numbers in illustrative content is unintentional and coincidental.

 $\mathbf l$ 

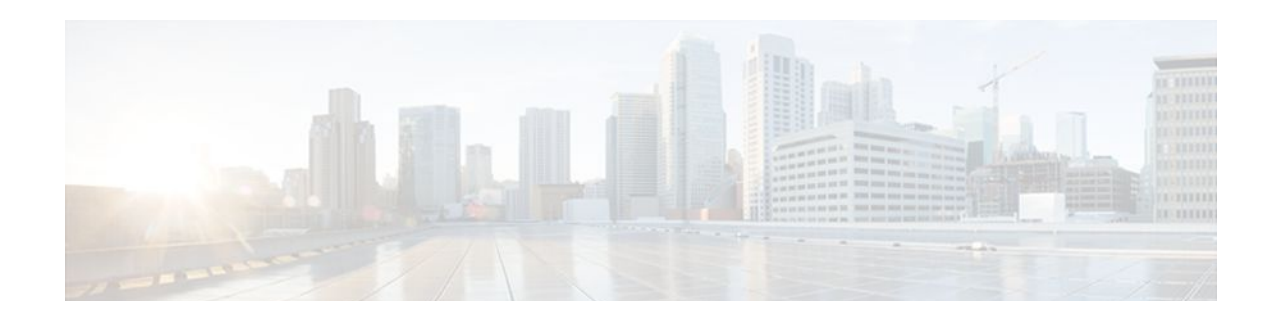

# **Using Multilink PPP over Frame Relay**

Multilink PPP is a method used to reduce latency and jitter for real-time traffic. This module contains conceptual information and configuration tasks for using Multilink PPP over Frame Relay.

- Finding Feature Information, page 43
- Prerequisites for Using Multilink PPP over Frame Relay, page 43
- [Restrictions for Using Multilink PPP over Frame Relay, page 44](#page-49-0)
- [Information About Using Multilink PPP over Frame Relay, page 44](#page-49-0)
- [How to Configure Multilink PPP over Frame Relay, page 45](#page-50-0)
- [Configuration Examples for Multilink PPP over Frame Relay, page 54](#page-59-0)
- [Where to Go Next, page 56](#page-61-0)
- [Additional References, page 57](#page-62-0)
- [Feature Information for Using Multilink PPP over Frame Relay, page 58](#page-63-0)

## **Finding Feature Information**

Your software release may not support all the features documented in this module. For the latest feature information and caveats, see the release notes for your platform and software release. To find information about the features documented in this module, and to see a list of the releases in which each feature is supported, see the Feature Information Table at the end of this document.

Use Cisco Feature Navigator to find information about platform support and Cisco software image support. To access Cisco Feature Navigator, go to [www.cisco.com/go/cfn.](http://www.cisco.com/go/cfn) An account on Cisco.com is not required.

# **Prerequisites for Using Multilink PPP over Frame Relay**

#### **Knowledge**

• Be familiar with the concepts in the "Reducing Latency and Jitter for Real-Time Traffic Using Multilink PPP" module.

#### **Enable Queuing Mechanism**

• Multilink uses first-in first out (FIFO) queuing for queuing and interleaving packets. Other queuing mechanisms such as low latency queuing (LLQ), weighted fair queuing (WFQ), and class-based weighted fair queuing (CBWFQ) can be used. If you want to use one of these alternative mechanisms, enable it before configuring Multilink.

#### **Enable FRTS**

• Frame Relay Traffic Shaping (FRTS) must be enabled on the Frame Relay interface.

## <span id="page-49-0"></span>**Restrictions for Using Multilink PPP over Frame Relay**

#### **Number of Links per Multilink Bundle**

Only one link per multilink bundle is supported.

#### **VoIP Support**

Only Voice over IP (VoIP) is supported; Voice over Frame Relay (VoFR) is not supported.

#### **QoS Configuration**

Only one PVC is supported per virtual template.

To handle congestion, a shape policy in an MLP over Frame Relay should be configured via a map class and attached to the PVC.

## **Information About Using Multilink PPP over Frame Relay**

- Frame Relay Traffic Shaping and Multilink PPP over Frame Relay, page 44
- [MQC and Multilink PPP over Frame Relay,](#page-50-0) page 45
- [Virtual Template Interfaces](#page-50-0), page 45
- [Multilink Group Interfaces](#page-50-0), page 45

### **Frame Relay Traffic Shaping and Multilink PPP over Frame Relay**

Before using Multilink PPP over Frame Relay, FRTS must be enabled.

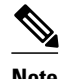

**Note** On the Cisco 7200 and lower series of routers, the **frame-relay traffic-shaping** command is used to enable FRTS. On the Cisco 7500 and higher series of routers, the Modular Quality of Service (QoS) Command-Line Interface (CLI) (MQC) is used to enable FRTS. For more information about MQC, see the "MQC and Multilink PPP over Frame Relay" section.

FRTS is a Cisco traffic shaping mechanism. A traffic shaping mechanism allows you to regulate (that is, "shape") the packet flow on a network. When you shape traffic, you control the speed of traffic leaving an interface. This way, you can match the flow of the traffic to the speed of the interface and avoid bottlenecks on the network.

Cisco has long provided support for forward explicit congestion notification (FECN) for DECnet and OSI, and backward explicit congestion notification (BECN) for Systems Network Architecture (SNA) traffic using Logical Link Control, type 2 (LLC2) encapsulation via RFC 1490 and discard eligible (DE) bit support. FRTS builds upon this existing Frame Relay support with additional capabilities that improve the scalability and performance of a Frame Relay network, increasing the density of virtual circuits (VCs) and improving response time.

FRTS can eliminate bottlenecks in Frame Relay networks that have high-speed connections at the central site and low-speed connections at branch sites. You can configure rate enforcement--a peak rate configured to limit outbound traffic--to limit the rate at which data is sent on the VC at the central site.

## <span id="page-50-0"></span>**MQC and Multilink PPP over Frame Relay**

Before using Multilink PPP over Frame Relay, a policy map must be created. (See the "Prerequisites" section.) Policy maps are created using the Modular Quality of Service (QoS) Command-Line Interface  $(CLI) (MQC).$ 

### **Virtual Template Interfaces**

A virtual template interface is logical interface configured with generic configuration information for a specific purpose or configuration common to specific users, plus router-dependent information. The template takes the form of a list of Cisco IOS interface commands that are applied to virtual access interfaces, as needed.

### **Multilink Group Interfaces**

A multilink group interface is a collection of interfaces bundled together in the multilink PPP configuration. With a multilink group interface, you can bundle interfaces into logical multilink groups.

# **How to Configure Multilink PPP over Frame Relay**

While the first two procedures are listed as optional, you must choose one or the other according to the Cisco router that you are using in your network.

- Configuring Multilink PPP over Frame Relay on a Virtual Template Interface, page 45
- [Configuring Multilink PPP over Frame Relay on a Multilink Group Interface](#page-53-0), page 48
- [Associating the Virtual Template Interface with a Frame Relay PVC](#page-56-0), page 51
- [Verifying the Multilink PPP over Frame Relay Configuration,](#page-58-0) page 53

### **Configuring Multilink PPP over Frame Relay on a Virtual Template Interface**

These steps apply if you are using the Cisco 7500 series router or the Cisco 7600 series router only. If you are using another series of Cisco router, do not complete these steps. Instead, advance to [Configuring](#page-53-0) [Multilink PPP over Frame Relay on a Multilink Group Interface,](#page-53-0) page 48.

Before proceeding with this task, you must create a policy map. The policy map contains the configuration parameters used to apply a specific QoS features such as distributed LLQ (dLLQ) to the network traffic. To create a policy map and configure the appropriate QoS feature, use the MQC. See the MQC and Multilink PPP over Frame Relay, page 45.

#### **SUMMARY STEPS**

- **1. enable**
- **2. configure terminal**
- **3. interface virtual-template** *number*
- **4. bandwidth** *kbps*
- **5. ip address** *ip-address mask* [**secondary**]
- **6. service-policy output** *policy-map-name*
- **7. service-policy input** *policy-map-name*
- **8. ppp multilink**
- **9. ppp multilink fragment delay** *milliseconds* [*microseconds*]
- **10.ppp multilink interleave**
- **11. end**

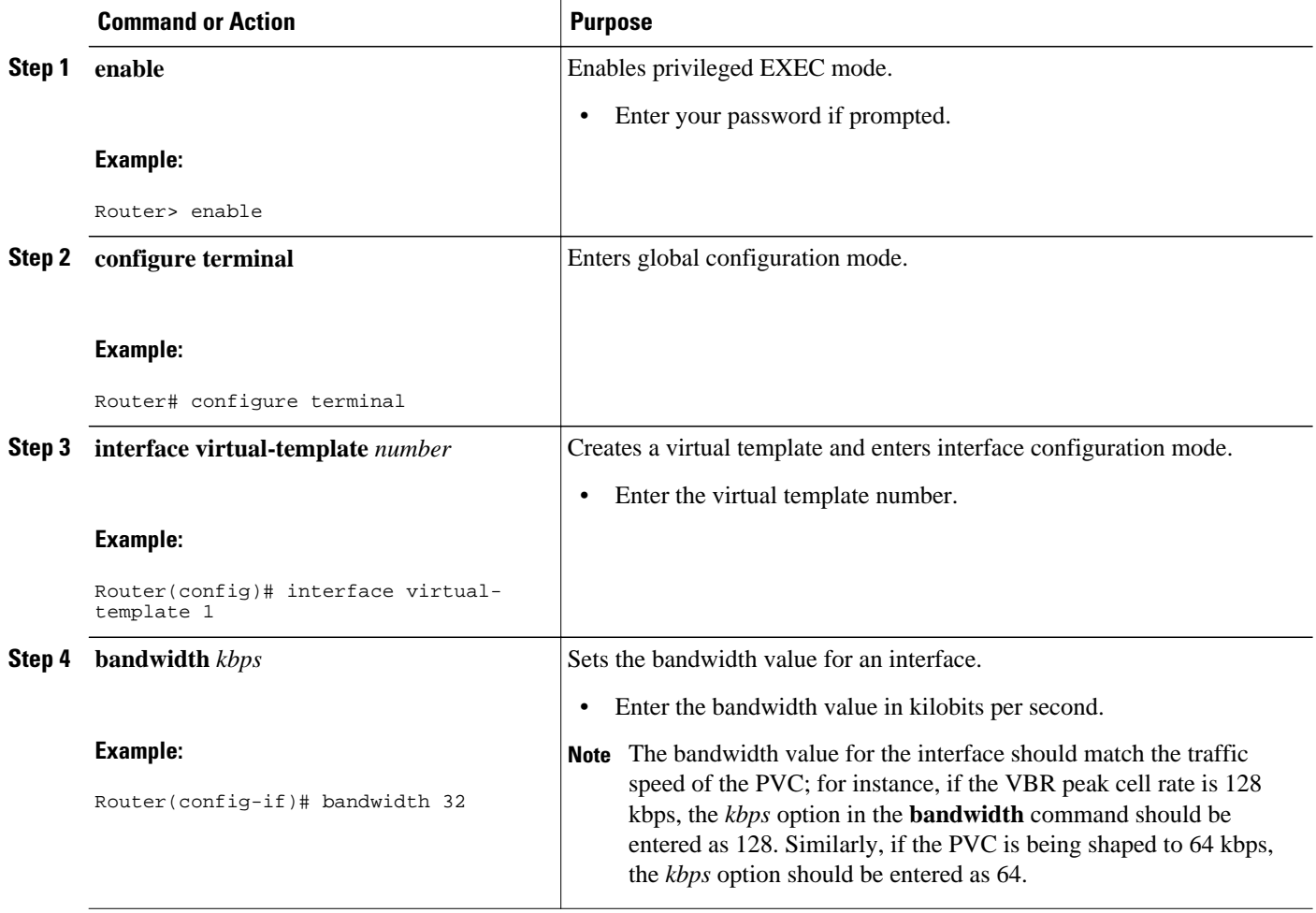

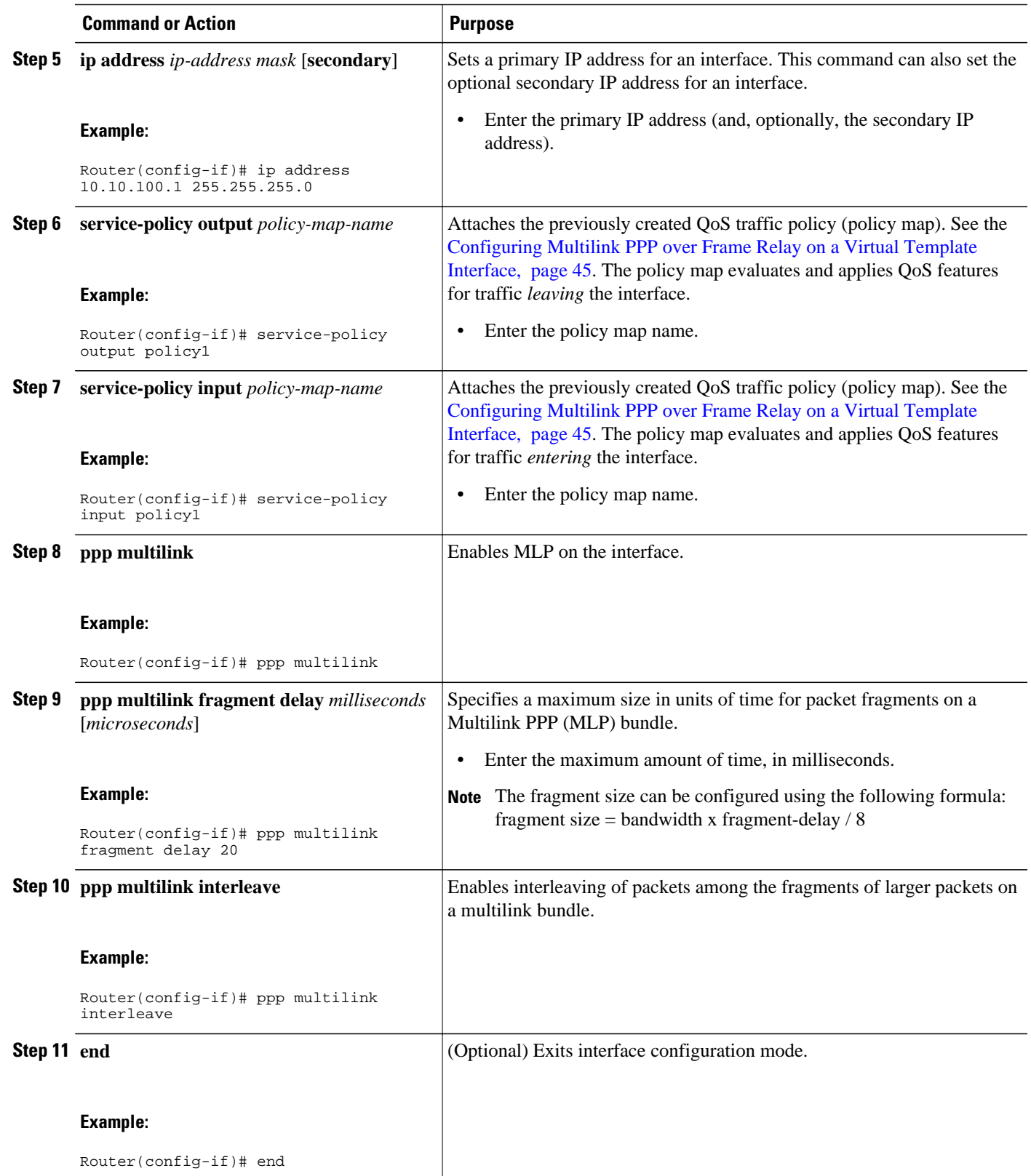

### <span id="page-53-0"></span>**Configuring Multilink PPP over Frame Relay on a Multilink Group Interface**

If you are using the Cisco 7500 series router or the Cisco 7600 series router, do not complete these steps. Instead, complete the steps in [Configuring Multilink PPP over Frame Relay on a Virtual Template](#page-50-0) [Interface](#page-50-0), page 45.

Before proceeding with this task, you must create a policy map. The policy map contains the configuration parameters used to apply a specific QoS features such as distributed LLQ (dLLQ) to the network traffic. To create a policy map and configure the appropriate QoS feature, use the MQC. See the [MQC and Multilink](#page-50-0) [PPP over Frame Relay](#page-50-0), page 45.

#### **SUMMARY STEPS**

- **1. enable**
- **2. configure terminal**
- **3. interface multilink** *multilink-bundle-number*
- **4. ip address** *ip-address mask* [**secondary**]
- **5. service-policy output** *policy-map-name*
- **6. service-policy input** *policy-map-name*
- **7. ppp multilink fragment delay** *milliseconds* [*microseconds*]
- **8. ppp multilink interleave**
- **9. end**

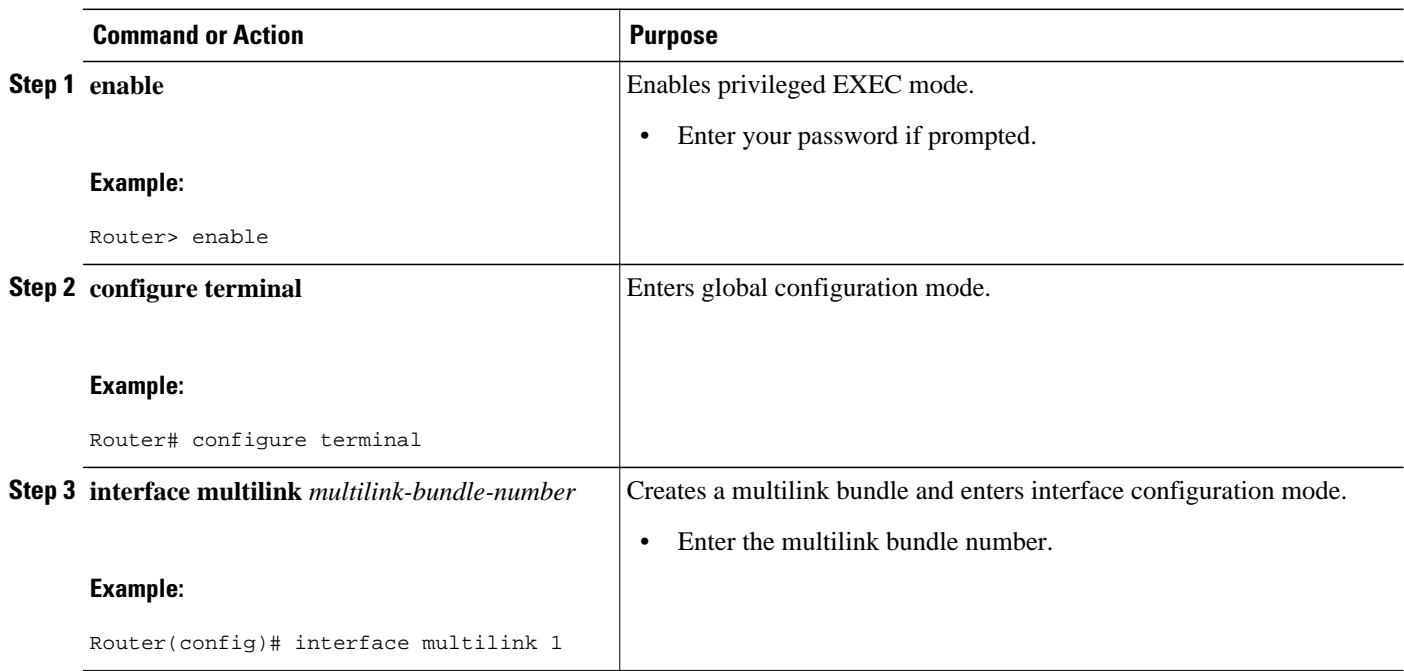

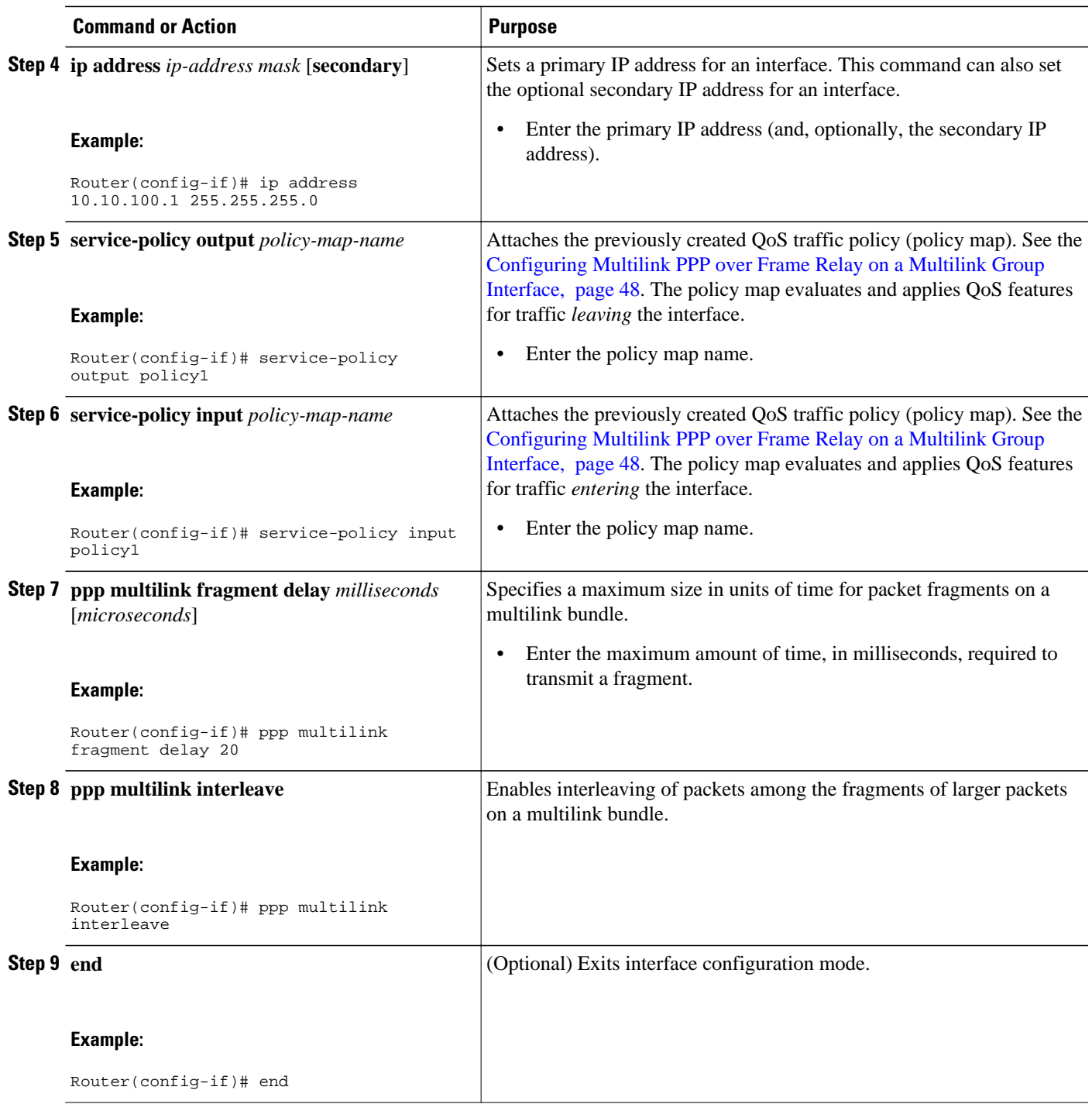

- What to Do Next, page 49
- [Associating the Virtual Template Interface with the Multilink Group](#page-55-0), page 50

### **What to Do Next**

<span id="page-55-0"></span>After configuring Multilink PPP over Frame Relay on a multilink group interface, the next step is to associate the virtual template interface with the multilink group by completing the steps in the following section.

If you are using a Cisco 7500 series router or a Cisco 7600 series router, advance to [Associating the Virtual](#page-56-0) [Template Interface with a Frame Relay PVC](#page-56-0), page 51 to continue.

### **Associating the Virtual Template Interface with the Multilink Group**

#### **SUMMARY STEPS**

- **1. enable**
- **2. configure terminal**
- **3. interface virtual-template** *number*
- **4. no ip address**
- **5. ppp multilink group** *group-number*
- **6. end**

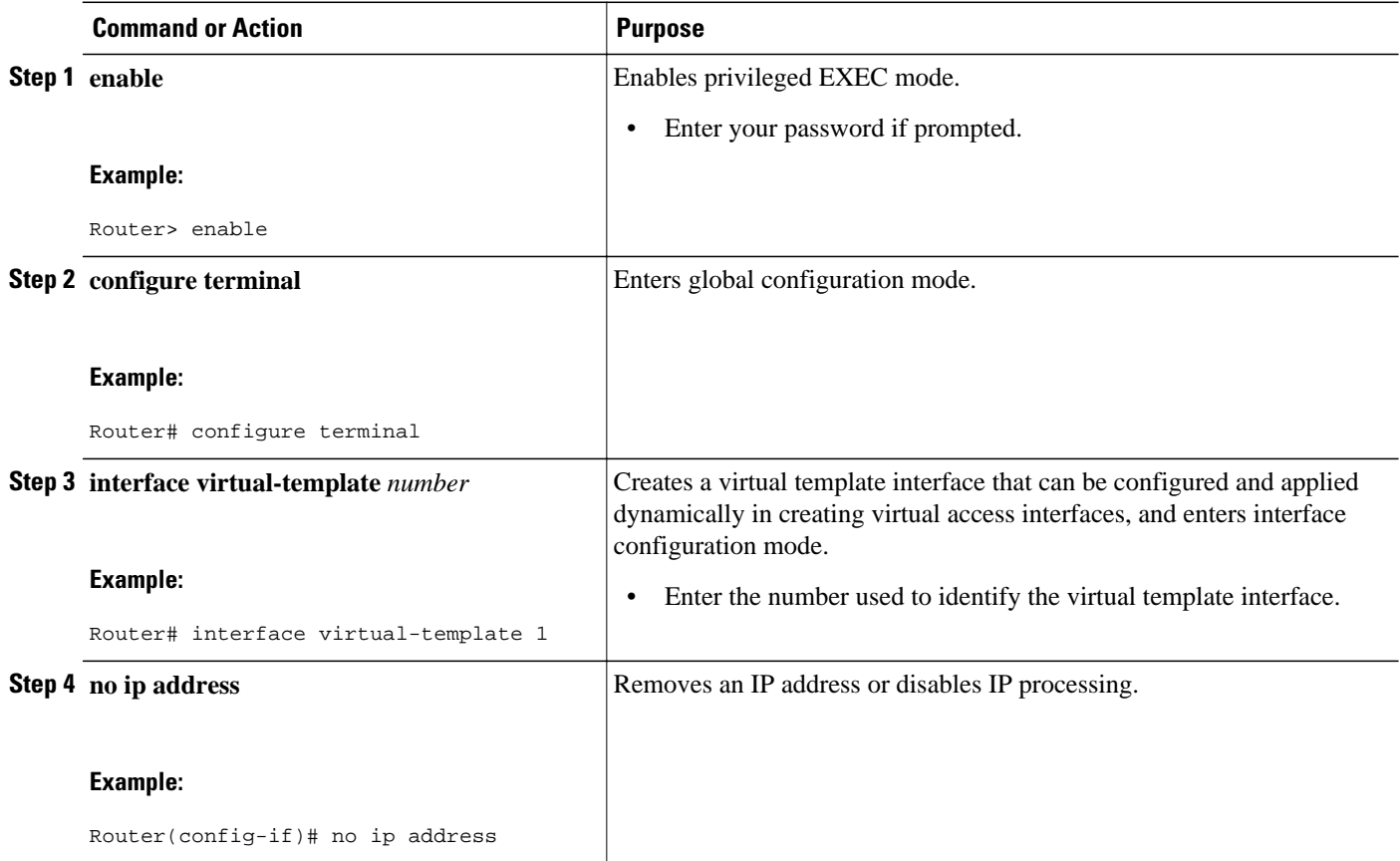

<span id="page-56-0"></span>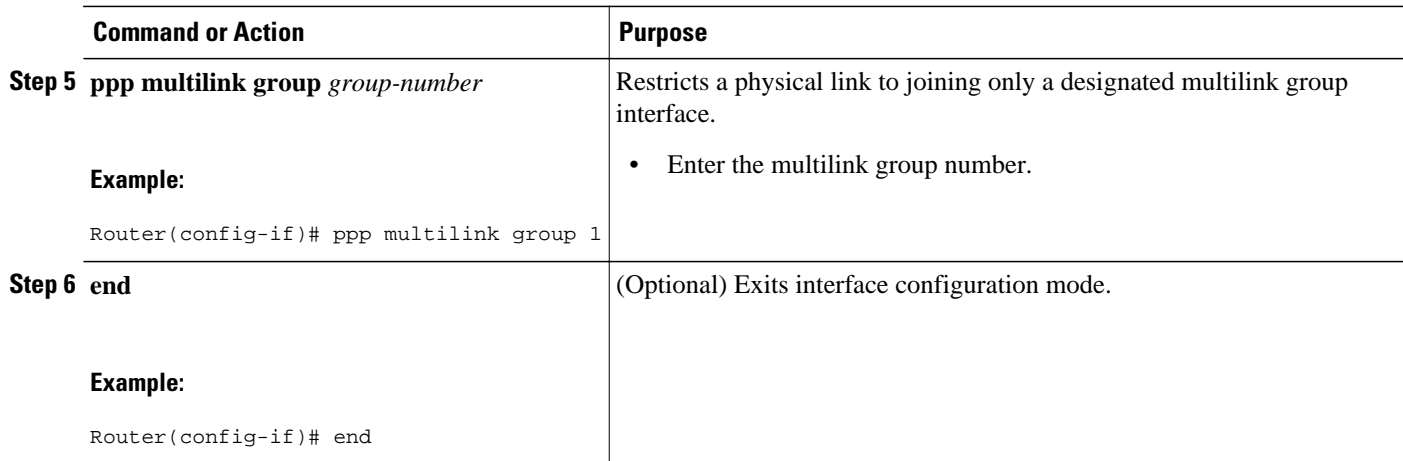

## **Associating the Virtual Template Interface with a Frame Relay PVC**

### **SUMMARY STEPS**

- **1. enable**
- **2. configure terminal**
- **3. interface** *type number* [**name-tag**]
- **4. frame-relay traffic-shaping**
- **5. frame-relay interface-dlci** *dlci* [**ietf** | **cisco**] [**voice-cir** *cir*] [**ppp** *virtual-template-name*]
- **6. class** *name*
- **7. end**

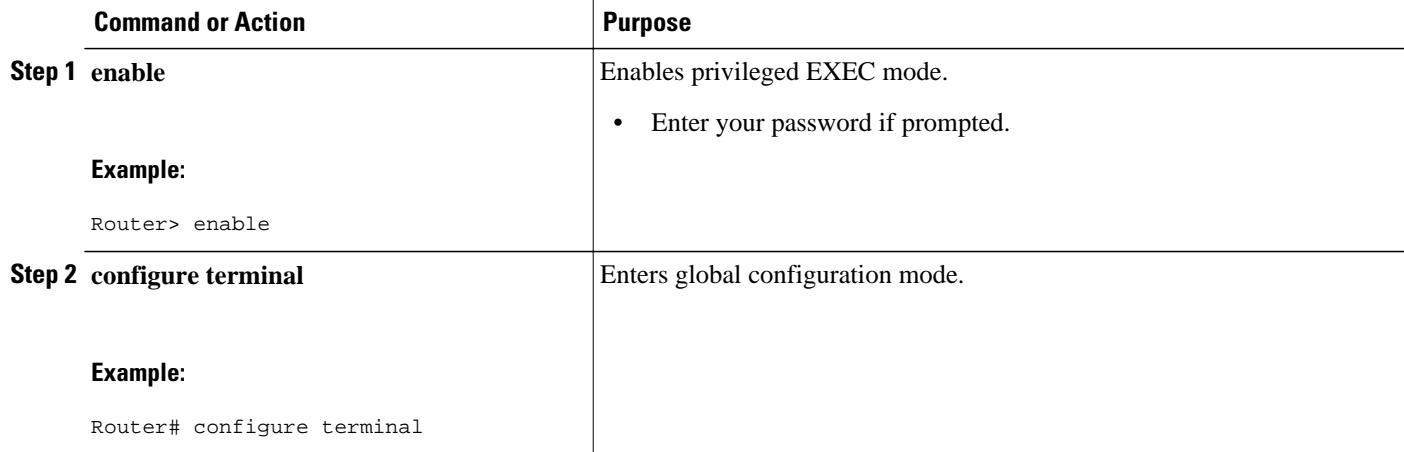

 $\overline{\phantom{a}}$ 

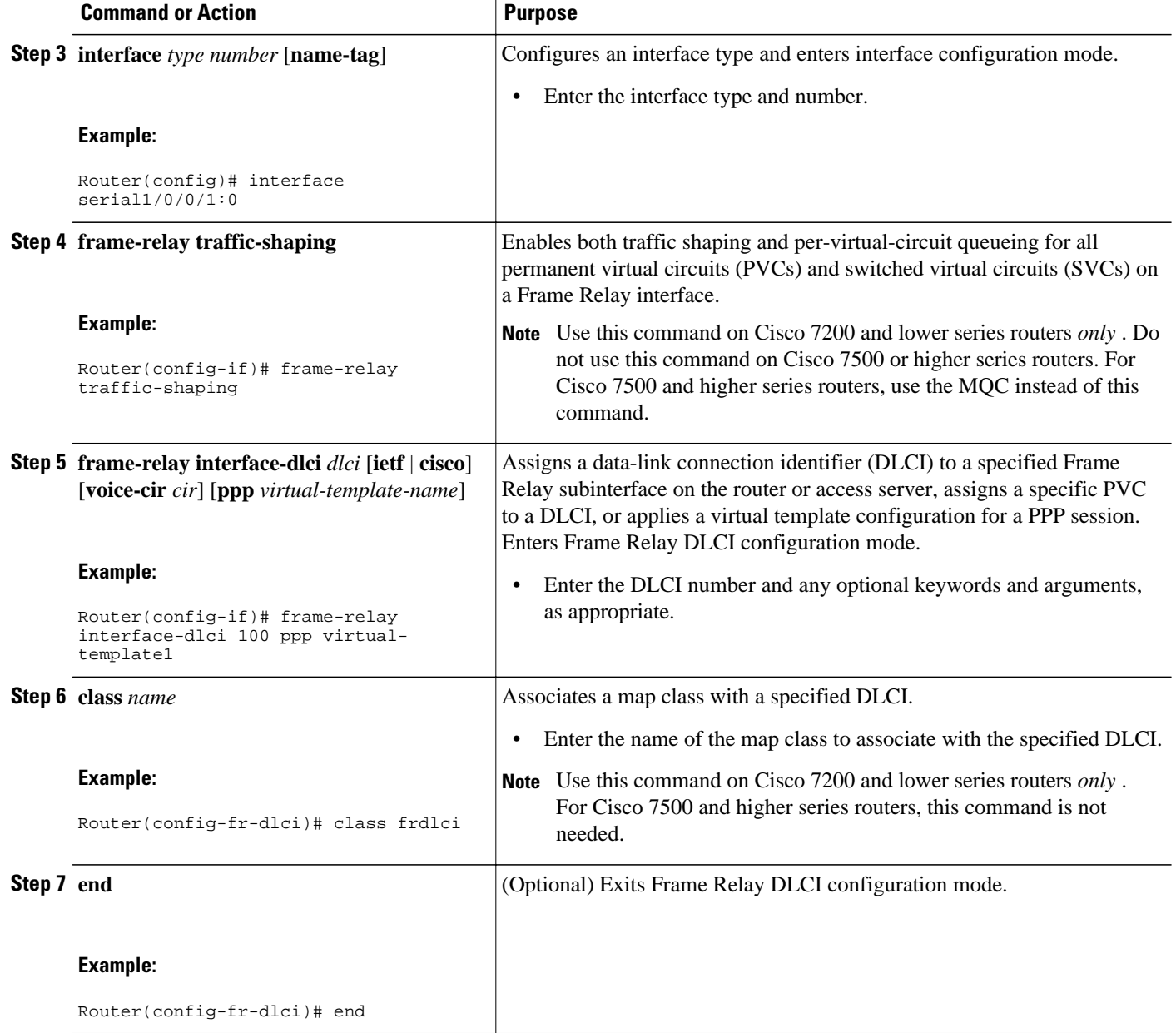

## <span id="page-58-0"></span>**Verifying the Multilink PPP over Frame Relay Configuration**

#### **SUMMARY STEPS**

- **1. enable**
- **2. show frame-relay pvc** [**interface** *interface*] [**dlci**] [**64-bit**]
- **3. show interfaces** [*type number*] [*first*] [*last*] [**accounting**]
- **4. show ppp multilink** [**active** | **inactive** | **interface** *bundle-interface* | [**username** *name*] [**endpoint** *endpoint*]]
- **5. show policy-map interface** *interface-name* [**vc** [*vpi***/**] *vci*] [**dlci** *dlci*] [**input** | **output**]
- **6. exit**

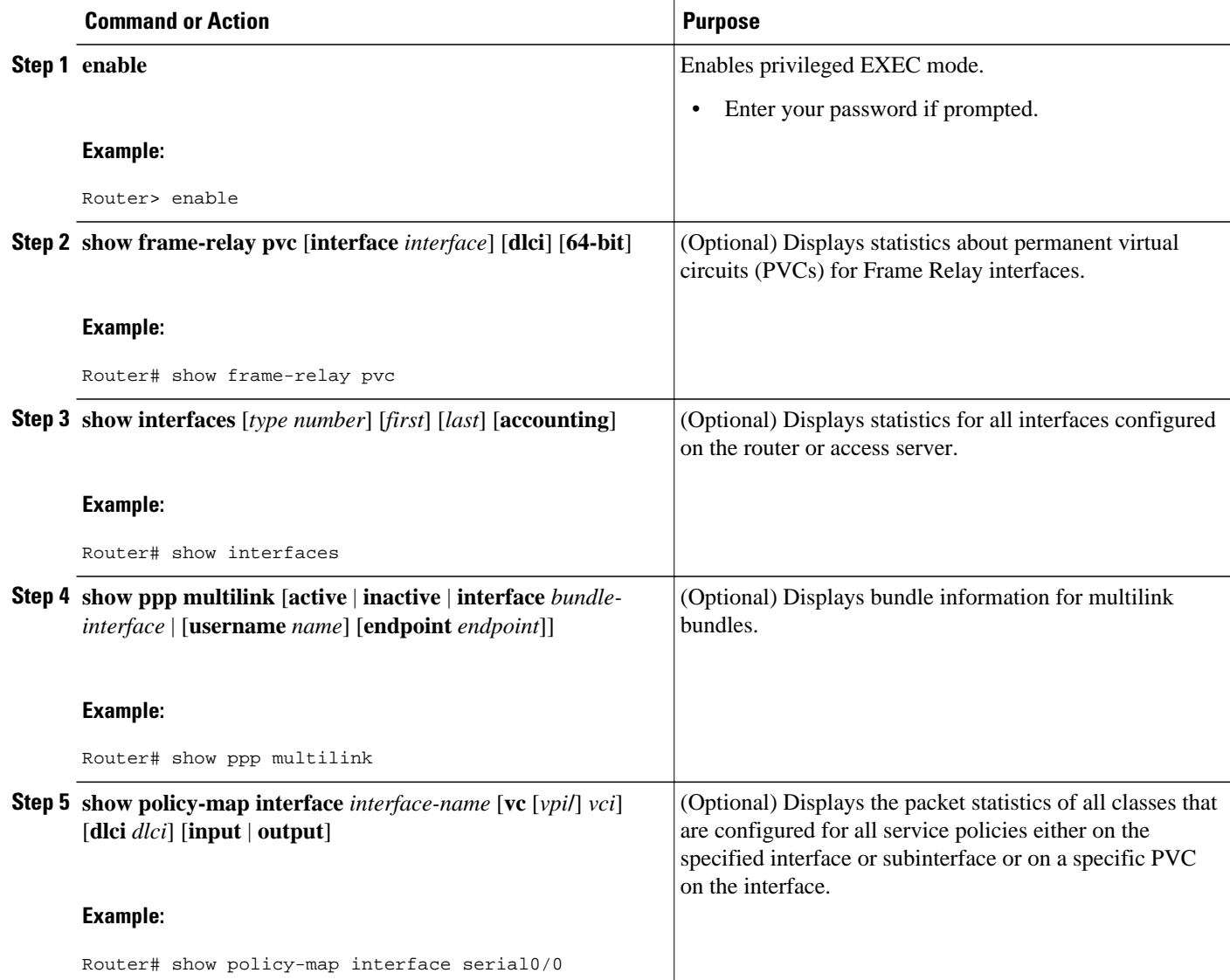

<span id="page-59-0"></span>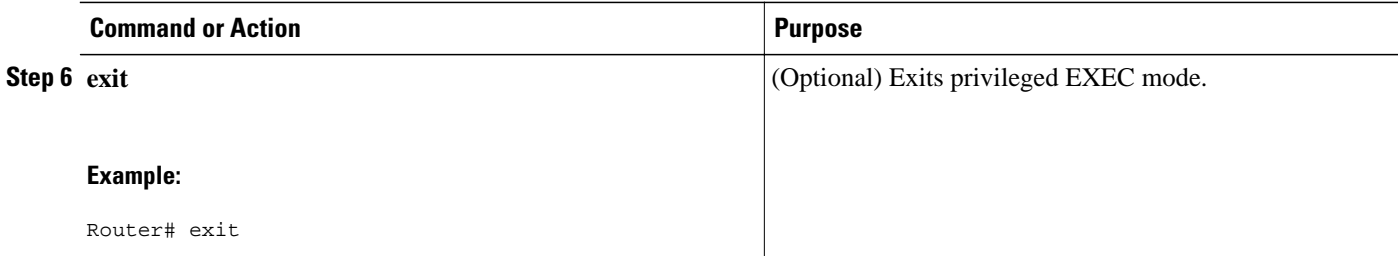

# **Configuration Examples for Multilink PPP over Frame Relay**

- Example Configuring Multilink PPP over Frame Relay on a Virtual Template Interface, page 54
- [Example Configuring Multilink PPP over Frame Relay on a Multilink Group Interface,](#page-60-0) page 55
- [Example Associating the Virtual Template Interface with the Multilink Group](#page-60-0), page 55
- [Example Associating the Virtual Template Interface with a Frame Relay PVC,](#page-61-0) page 56
- [Example Verifying the Multilink PPP over Frame Relay Configuration](#page-61-0), page 56

### **Example Configuring Multilink PPP over Frame Relay on a Virtual Template Interface**

The following is an example of configuring Multilink PPP over Frame Relay on a virtual template interface:

Router> **enable** Router# **configure terminal** Router(config)# **interface virtual-template 1** Router(config-if)# **bandwidth 32** Router(config-if)# **ip address 10.10.100.1 255.255.255.0**  Router(config-if)# **service-policy output policy1** Router(config-if)# **service-policy input policy1** Router(config-if)# **ppp multilink** Router(config-if)# **ppp multilink fragment delay 20** Router(config-if)# **ppp multilink interleave** Router(config-if)# **end**

## <span id="page-60-0"></span>**Example Configuring Multilink PPP over Frame Relay on a Multilink Group Interface**

The following is an example of configuring Multilink PPP over Frame Relay on a multilink group interface:

Router> **enable**

Router# **configure terminal** Router(config)# **interface multilink 1** Router(config-if)# **ip address 10.10.100.1 255.255.255.0** Router(config-if)# **service-policy output policy1** Router(config-if)# **service-policy input policy1** Router(config-if)# **ppp multilink fragment delay 20** Router(config-if)# **ppp multilink interleave** Router(config-if)# **end**

## **Example Associating the Virtual Template Interface with the Multilink Group**

The following is an example of associating the virtual template interface with the multilink group:

Router> **enable** Router# **configure terminal** Router(config)# **interface virtual-template 1** Router(config-if)# **no ip address** Router(config-if)# **ppp multilink group 1**

Router(config-if)# **end**

### <span id="page-61-0"></span>**Example Associating the Virtual Template Interface with a Frame Relay PVC**

The following is an example of associating the virtual template interface with a Frame Relay PVC:

Router> **enable**

Router# **configure terminal**

Router(config)# **interface serial1/0/0/1:0**

Router(config-if)# **frame-relay interface-dlci 100 ppp virtual-template1**

Router(config-fr-dlci)# **class frdlci**

Router(config-fr-dlci)# **end**

### **Example Verifying the Multilink PPP over Frame Relay Configuration**

You can verify the Multilink with PPP over Frame Relay configuration by using one or more of the following **show** commands:

- **show frame relay pvc**
- **show interfaces**
- **show ppp multilink**
- **show policy-map interface**

Router# **show ppp multilink**

The following section provides sample output of the **show ppp multilink** command only. For sample output of the other commands, see the appropriate Cisco IOS Release 12.3T command reference publication.

#### **show ppp multilink Command Output Example**

The following is an example of the **show ppp multilink** command output. In this example, one Multilink bundle called 7206-2 is on the system. This bundle has two member links: one active link and one inactive link.

```
Multilink1, bundle name is 7206-2
   Endpoint discriminator is 7206-2
   Bundle up for 00:00:15, 1/255 load
   Receive buffer limit 12000 bytes, frag timeout 3428 ms
     0/0 fragments/bytes in reassembly list
     1 lost fragments, 1 reordered
     0/0 discarded fragments/bytes, 0 lost received
     0x3 received sequence, 0x3 sent sequence
 Member links:1 active, 1 inactive (max not set, min not set)
 Vi2, since 00:00:15, 105 weight, 93 frag size
     Vt1 (inactive)
```
## **Where to Go Next**

To use Multilink PPP over ATM links, see the "Using Multilink PPP over ATM Links" module.

<span id="page-62-0"></span>To use Multilink PPP over dialer interface links, see the "Using Multilink PPP over Dialer Interface Links" module.

To use Multilink PPP over serial interface links, see the "Using Multilink PPP over Serial Interface Links" module.

# **Additional References**

The following sections provide references related to using Multilink PPP over Frame Relay.

#### **Related Documents**

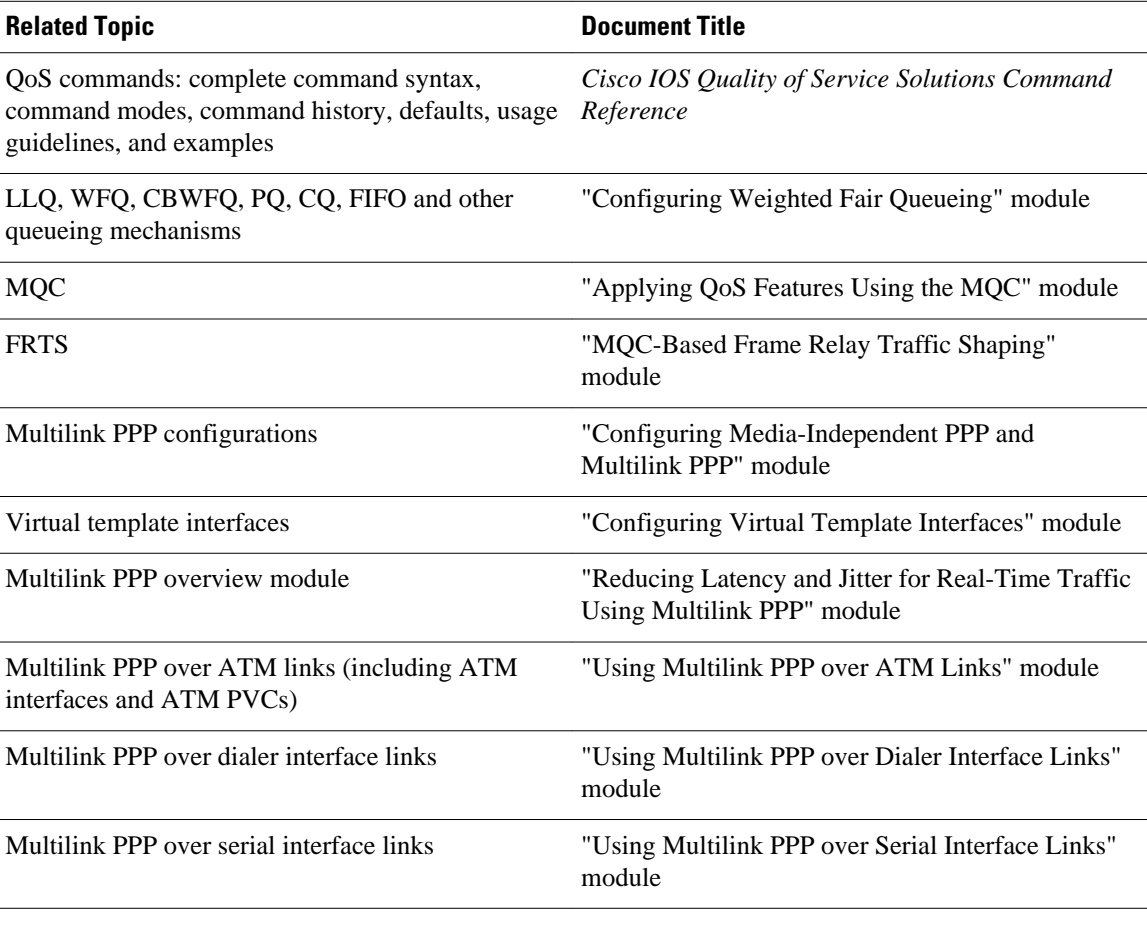

#### **Standards**

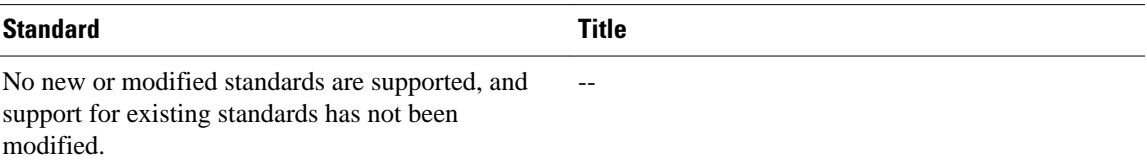

<span id="page-63-0"></span>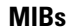

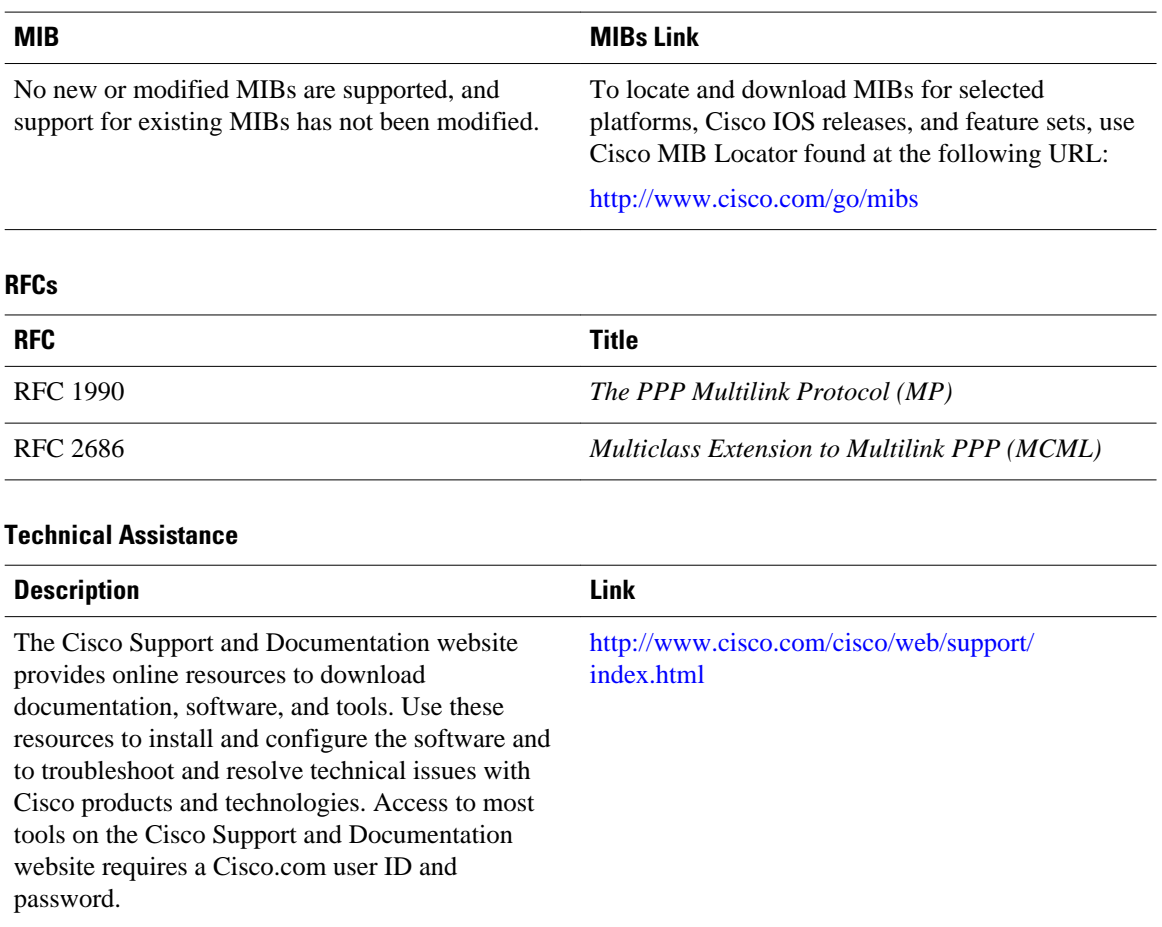

# **Feature Information for Using Multilink PPP over Frame Relay**

The following table provides release information about the feature or features described in this module. This table lists only the software release that introduced support for a given feature in a given software release train. Unless noted otherwise, subsequent releases of that software release train also support that feature.

Use Cisco Feature Navigator to find information about platform support and Cisco software image support. To access Cisco Feature Navigator, go to [www.cisco.com/go/cfn.](http://www.cisco.com/go/cfn) An account on Cisco.com is not required.

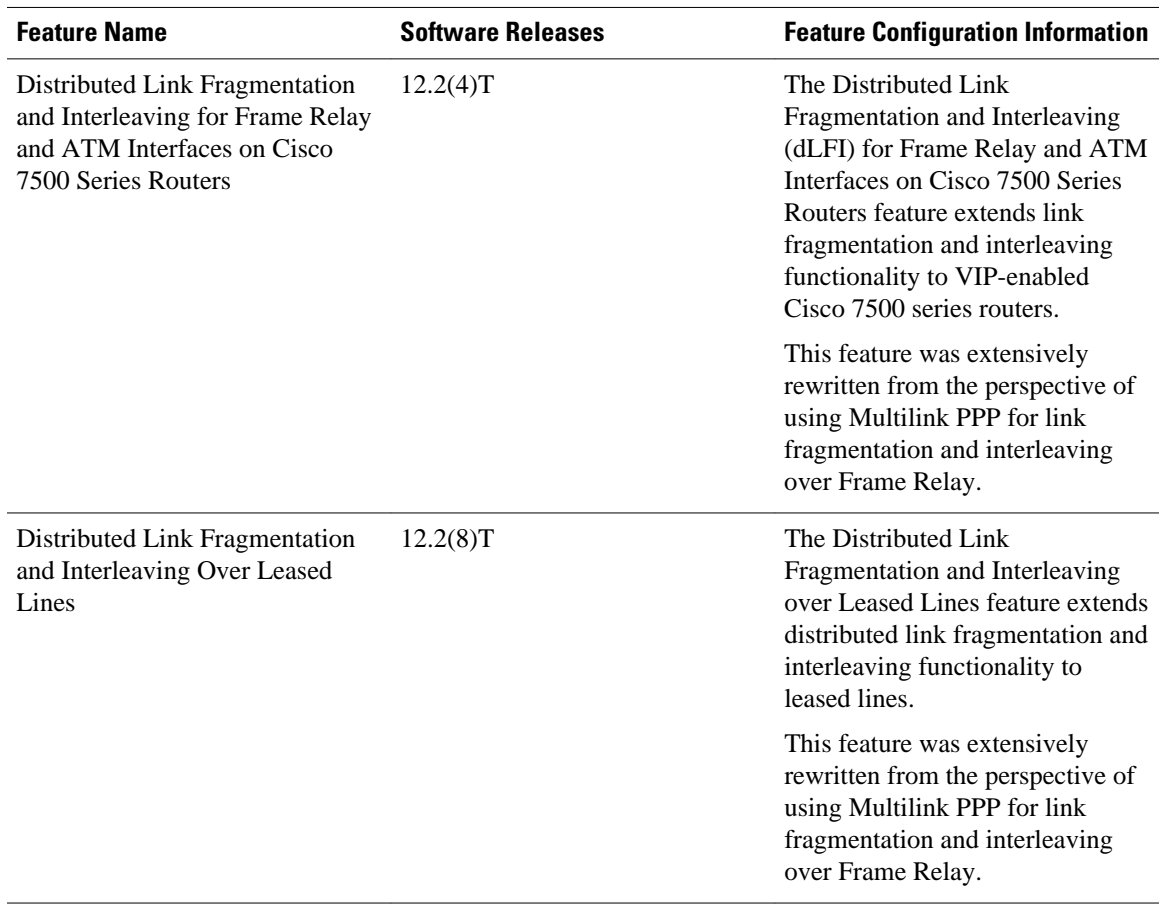

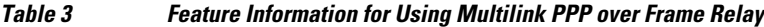

Cisco and the Cisco logo are trademarks or registered trademarks of Cisco and/or its affiliates in the U.S. and other countries. To view a list of Cisco trademarks, go to this URL: [www.cisco.com/go/trademarks.](http://www.cisco.com/go/trademarks) Third-party trademarks mentioned are the property of their respective owners. The use of the word partner does not imply a partnership relationship between Cisco and any other company. (1110R)

Any Internet Protocol (IP) addresses and phone numbers used in this document are not intended to be actual addresses and phone numbers. Any examples, command display output, network topology diagrams, and other figures included in the document are shown for illustrative purposes only. Any use of actual IP addresses or phone numbers in illustrative content is unintentional and coincidental.

 $\mathbf l$ 

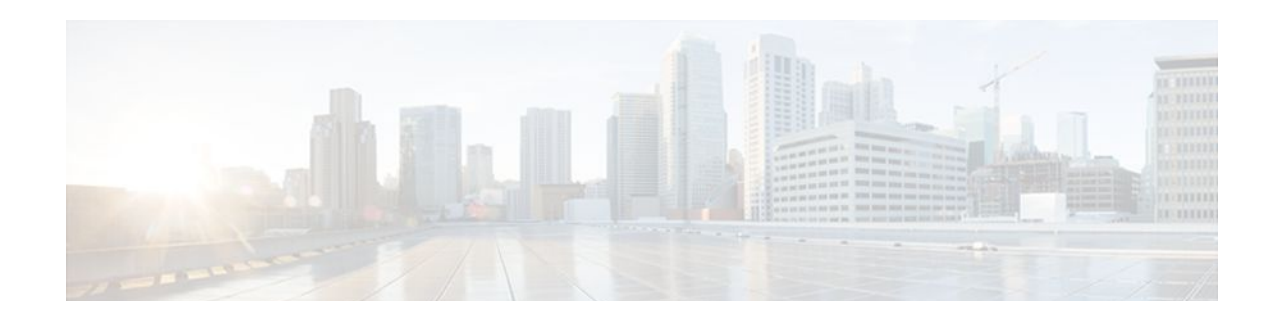

# **Using Multilink PPP over Serial Interface Links**

This module contains conceptual information and configuration tasks for using Multilink PPP over serial interface links. Multilink PPP is a method used to reduce latency and jitter for real-time traffic.

- Finding Feature Information, page 61
- Prerequisites for Using Multilink PPP over Serial Interface Links, page 61
- [Restrictions for Using Multilink PPP over Serial Interface Links, page 62](#page-67-0)
- [Information About Using Multilink PPP over Serial Interface Links, page 62](#page-67-0)
- [How to Configure Multilink PPP over Serial Interface Links, page 63](#page-68-0)
- [Configuration Examples for Using Multilink PPP over Serial Interface Links, page 68](#page-73-0)
- [Where to Go Next, page 70](#page-75-0)
- [Additional References, page 70](#page-75-0)
- [Feature Information for Using Multilink PPP over Serial Interface Links, page 71](#page-76-0)

## **Finding Feature Information**

Your software release may not support all the features documented in this module. For the latest feature information and caveats, see the release notes for your platform and software release. To find information about the features documented in this module, and to see a list of the releases in which each feature is supported, see the Feature Information Table at the end of this document.

Use Cisco Feature Navigator to find information about platform support and Cisco software image support. To access Cisco Feature Navigator, go to [www.cisco.com/go/cfn.](http://www.cisco.com/go/cfn) An account on Cisco.com is not required.

# **Prerequisites for Using Multilink PPP over Serial Interface Links**

#### **Knowledge**

• Be familiar with the concepts in the "Reducing Latency and Jitter for Real-Time Traffic Using Multilink PPP" module.

#### **Enable Queueing Mechanism**

• Multilink uses first-in first out (FIFO) queuing for queueing and interleaving packets. Other queueing mechanisms such as low latency queueing (LLQ), weighted fair queueing (WFQ), and class-based

weighted fair queueing (CBWFQ) can be used. If you want to use one of these alternative mechanisms, enable it before configuring multilink.

# <span id="page-67-0"></span>**Restrictions for Using Multilink PPP over Serial Interface Links**

#### **Number of Links per Multilink Bundle**

If a multilink bundle has one link or packet order is not important for interleaved packets, use Link Fragmentation and Interleaving (LFI) without multiclass. Use LFI with multiclass if a multilink bundle has multiple links.

#### **VoIP Support**

Only Voice over IP (VoIP) is supported.

#### **Queueing Mechanisms Not Supported**

Many of the legacy queueing mechanisms are not supported by multilink. These mechanisms include:

- Fair queueing on a virtual template interface
- Weighted random early detection (WRED) on a virtual template interface
- Custom queueing
- Priority queueing

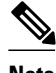

**Note** Fair queueing, WRED, and priority queueing can be configured in a traffic policy using the Modular Quality of Service (QoS) Command-Line Interface (CLI) (MQC).

# **Information About Using Multilink PPP over Serial Interface Links**

- MQC and Multilink PPP over Serial Interface Links, page 62
- [Multilink Group Interfaces](#page-68-0), page 63

### **MQC and Multilink PPP over Serial Interface Links**

Before using Multilink PPP over serial interface links, a traffic policy (also known as a policy map) must be created. (See the MQC and Multilink PPP over Serial Interface Links, page 62.) Policy maps are created using the Modular Quality of Service (QoS) Command-Line Interface (CLI) (MQC).

The MQC is a CLI structure that allows users to create traffic polices (policy maps) and attach these policy maps to interfaces. A policy map contains a traffic class and one or more QoS features. A traffic class is used to classify traffic. The QoS features in the traffic policy determine how to treat the classified traffic.

### <span id="page-68-0"></span>**Multilink Group Interfaces**

A multilink group interface is a collection of interfaces bundled together in the multilink PPP configuration. With a multilink group interface, you can bundle interfaces into logical multilink groups.

# **How to Configure Multilink PPP over Serial Interface Links**

- Configuring Multilink PPP over Serial Interface Links on a Multilink Group Interface, page 63
- [Associating the Serial Interface with the Multilink Group](#page-70-0), page 65
- [Verifying the Multilink PPP over Serial Interface Link Configuration](#page-72-0), page 67

## **Configuring Multilink PPP over Serial Interface Links on a Multilink Group Interface**

Before proceeding with this task, you must create a policy map. The policy map contains the configuration parameters used to apply the specific quality of service feature to the network traffic. To create a policy map, use the MQC. See the [MQC and Multilink PPP over Serial Interface Links,](#page-67-0) page 62.

#### **SUMMARY STEPS**

- **1. enable**
- **2. configure terminal**
- **3. interface multilink** *multilink-bundle-number*
- **4. ip address** *ip-address mask* [**secondary**]
- **5. service-policy output** *policy-map-name*
- **6. service-policy input** *policy-map-name*
- **7. ppp multilink fragment delay** *milliseconds* [*microseconds*]
- **8. ppp multilink interleave**
- **9. ppp multilink multiclass**
- **10. end**

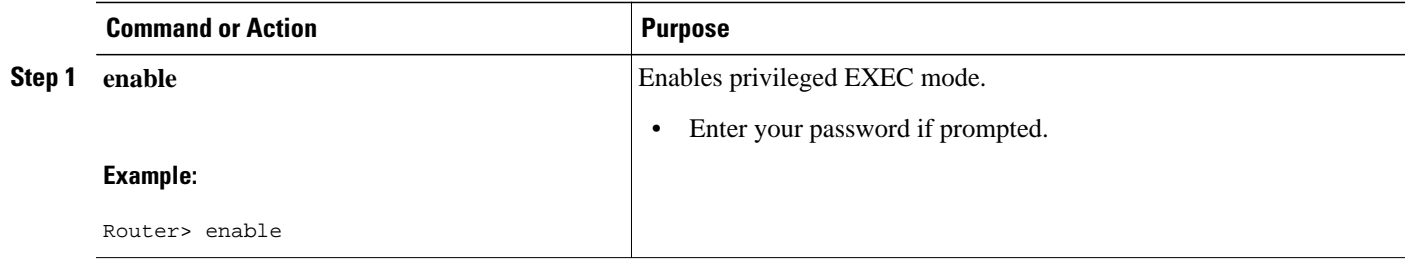

 $\overline{\phantom{a}}$ 

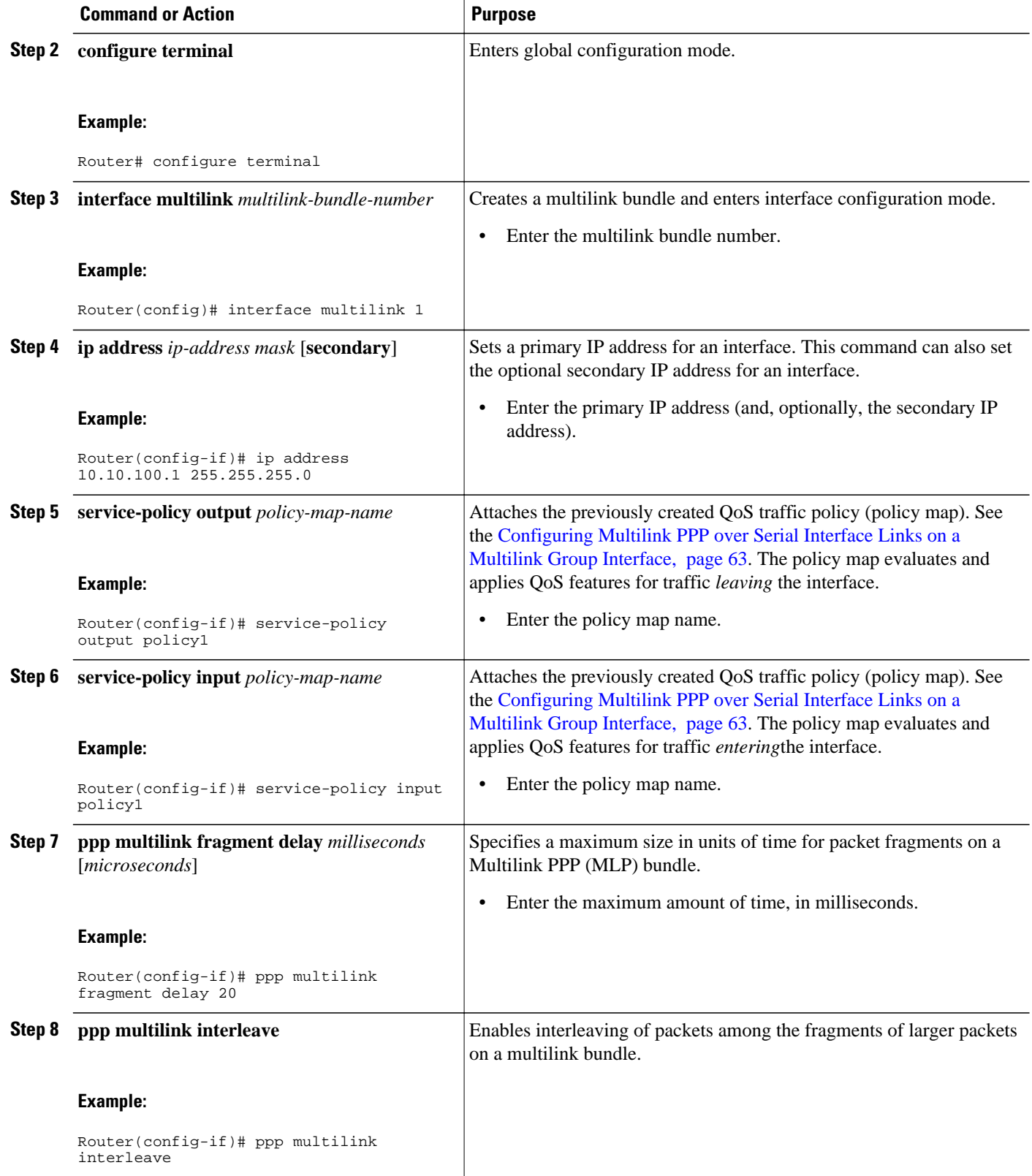

<span id="page-70-0"></span>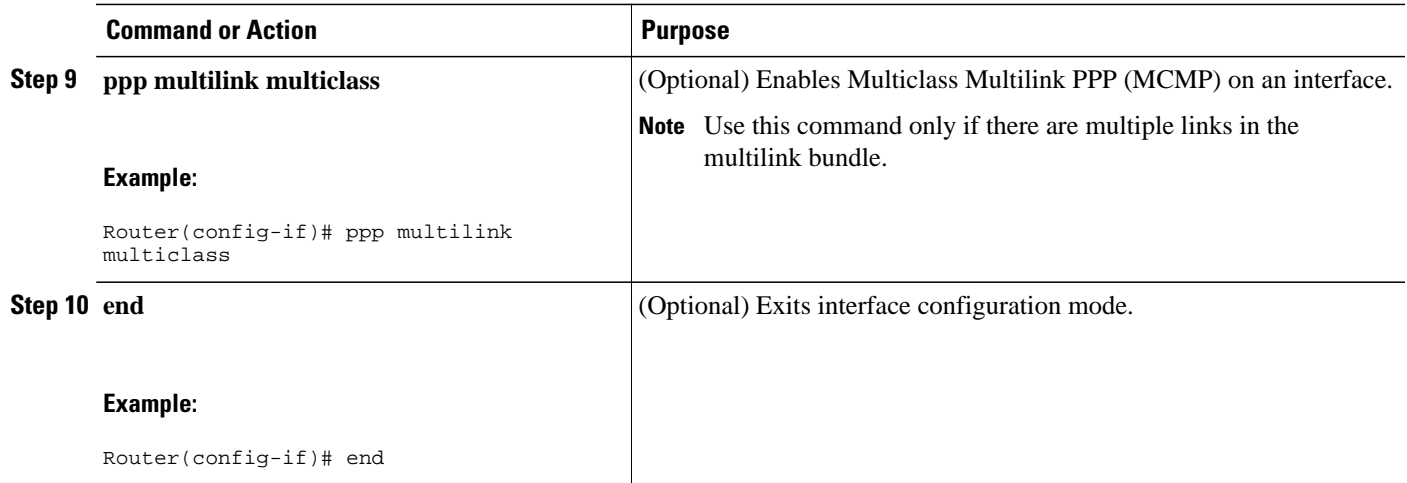

## **Associating the Serial Interface with the Multilink Group**

### **SUMMARY STEPS**

- **1. enable**
- **2. configure terminal**
- **3. interface serial** *slot* **/** *port* **:** *timeslot*
- **4. no fair-queue**
- **5. encapsulation ppp**
- **6. ppp multilink**
- **7. ppp multilink group** *group-number*
- **8. end**

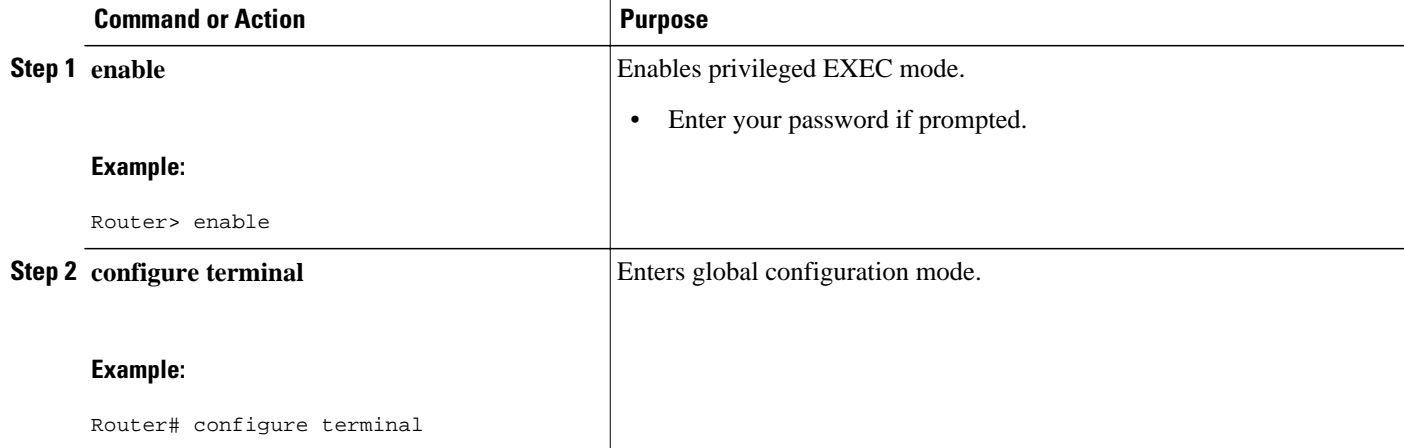

 $\overline{\phantom{a}}$ 

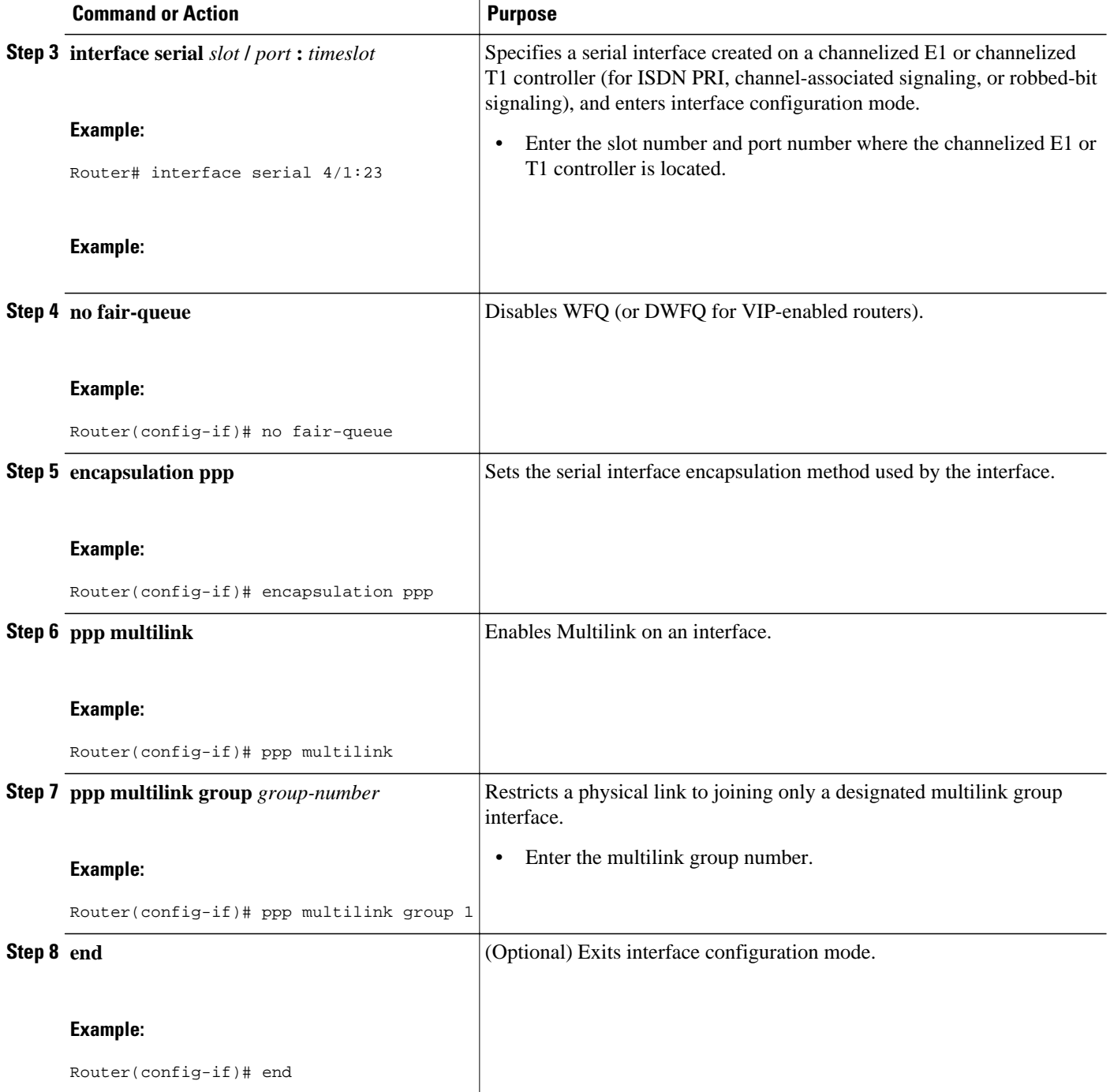
## **Verifying the Multilink PPP over Serial Interface Link Configuration**

#### **SUMMARY STEPS**

- **1. enable**
- **2. show interfaces** [*type number*] [*first*] [*last*] [**accounting**]
- **3. show ppp multilink** [**active** | **inactive** | **interface** *bundle-interface* | [**username** *name*] [**endpoint** *endpoint*]]
- **4. show policy-map interface** *interface-name* [**vc** [*vpi/*] *vci*] [**dlci** *dlci*] [**input** | **output**]
- **5. exit**

### **DETAILED STEPS**

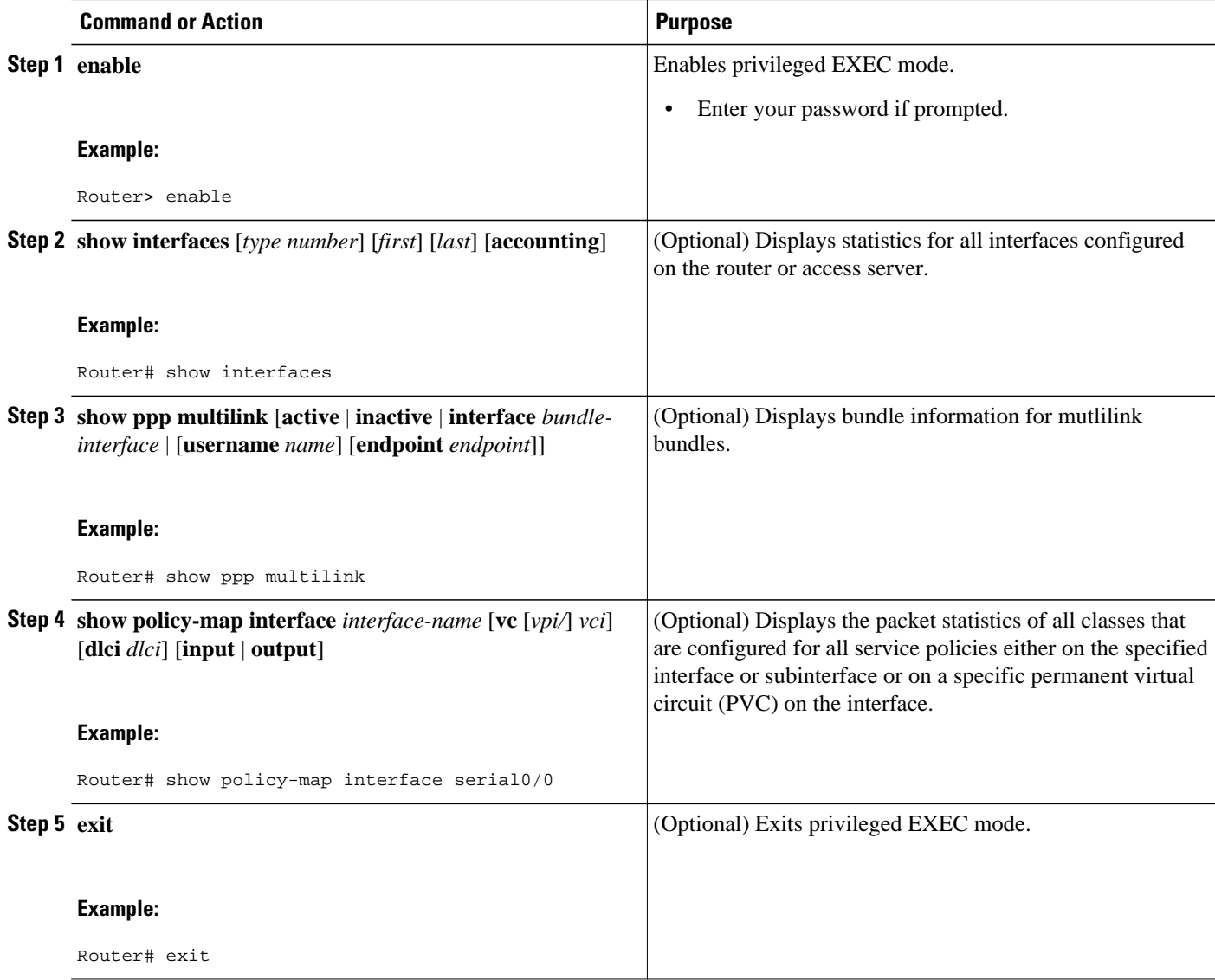

# **Configuration Examples for Using Multilink PPP over Serial Interface Links**

- Configuring Multilink PPP over Serial Interface Links on a Multilink Group Interface Example, page 68
- [Associating the Serial Interface with the Multilink Group Example,](#page-74-0) page 69
- [Verifying the Multilink PPP over Serial Interface Link Configuration Example,](#page-74-0) page 69

### **Configuring Multilink PPP over Serial Interface Links on a Multilink Group Interface Example**

The following is an example of configuring Multilink PPP over serial interface links on a multilink group interface:

```
Router> enable
Router# configure terminal
Router(config)# interface multilink 1
Router(config-if)# ip address 10.10.100.1 255.255.255.0
Router(config-if)# service-policy output policy1
Router(config-if)# service-policy input policy1
Router(config-if)# ppp multilink fragment delay 20
Router(config-if)# ppp multilink interleave
Router(config-if)# ppp multilink multiclass
Router(config-if)# end
```
## <span id="page-74-0"></span>**Associating the Serial Interface with the Multilink Group Example**

The following is an example of associating the serial interface serial4/1 with the multilink group:

Router> **enable** Router# **configure terminal** Router(config)# **interface serial 4/1:23** Router(config-if)# **no fair-queue** Router(config-if)# **encapsulation ppp** Router(config-if)# **ppp multilink** Router(config-if)# **ppp multilink group 1** Router(config-if)# **end**

### **Verifying the Multilink PPP over Serial Interface Link Configuration Example**

You can verify the Multilink PPP over serial interface links configuration by using one or more of the following **show** commands:

- **show interfaces**
- **show ppp multilink**
- **show policy-map interface**

The following section provides sample output of the **show ppp multilink** command only. For sample output of the other commands, see the appropriate Cisco IOS Release 12.3 T command reference publication.

#### **show ppp multilink Command Output Example**

The following is an example of the **show ppp multilink** command output. In this example, one multilink bundle called 7206-2 is on the system. This bundle has two member links: one active link and one inactive link.

```
Router# show ppp multilink
Multilink2, bundle name is 7206-2
   Endpoint discriminator is 7206-2
   Bundle up for 00:00:09, 1/255 load
   Receive buffer limit 12000 bytes, frag timeout 1500 ms
     0/0 fragments/bytes in reassembly list
     0 lost fragments, 0 reordered
     0/0 discarded fragments/bytes, 0 lost received
     0x0 received sequence, 0x3 sent sequence
   Member links:1 active, 1 inactive (max not set, min not set)
     Se3/2, since 00:00:10, 240 weight, 232 frag size
     Se3/3 (inactive)
```
# **Where to Go Next**

To use Multilink PPP over ATM links, see the "Using Multilink PPP over ATM Links" module.

To use Multilink PPP over Frame Relay, see the "Using Multilink PPP over Frame Relay" module.

To use Multilink PPP over dialer interface links, see the "Using Multilink PPP over Dialer Interface Links" module.

# **Additional References**

**Related Documents**

The following sections provide references related to Multilink PPP over serial interface links:

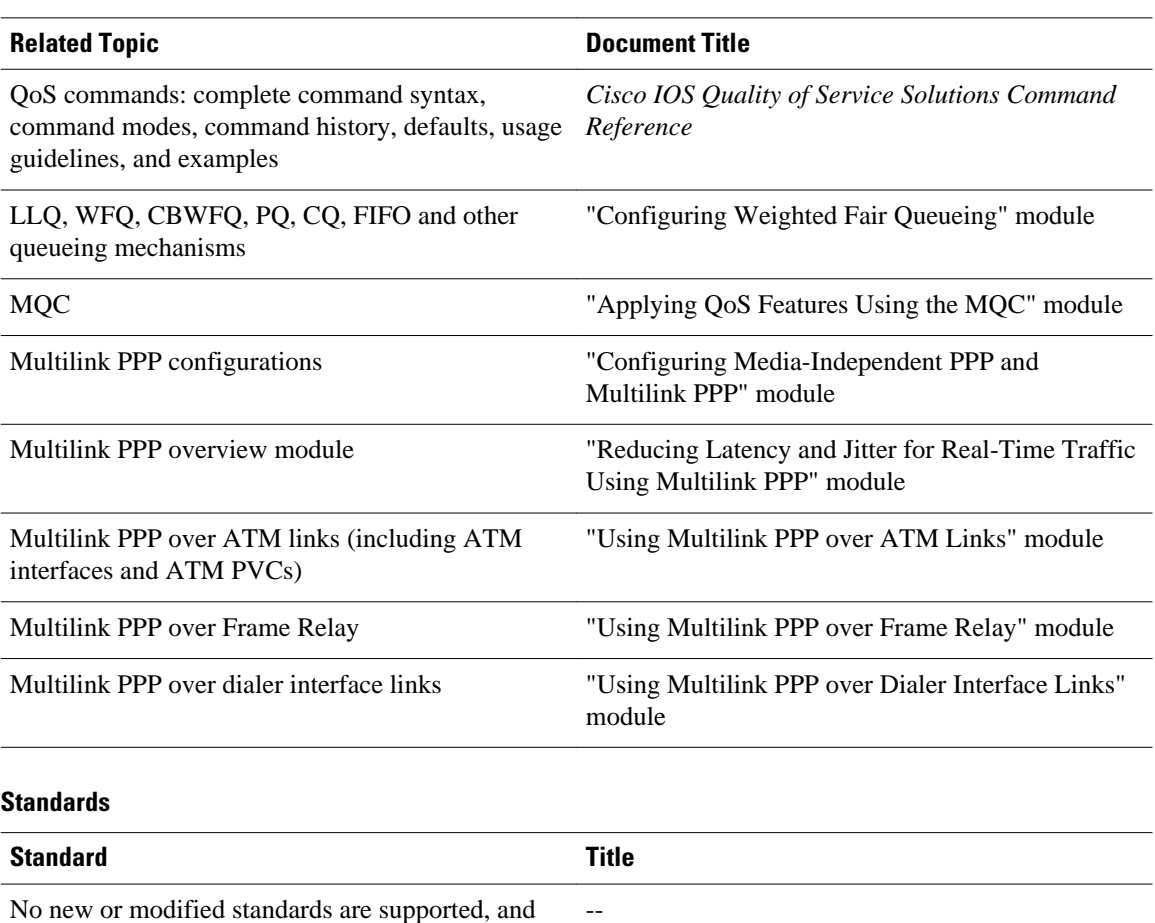

No new or modified standards are supported, and support for existing standards has not been modified.

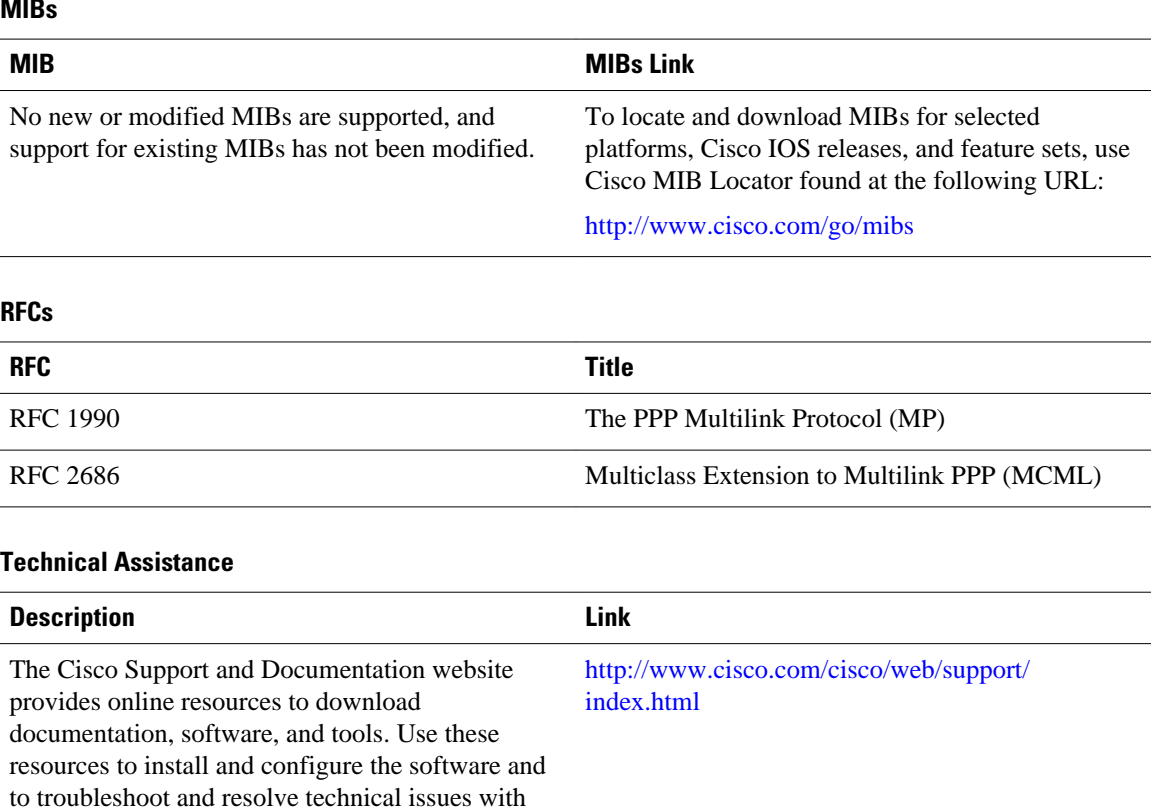

#### **MIBs**

password.

# **Feature Information for Using Multilink PPP over Serial Interface Links**

Cisco products and technologies. Access to most tools on the Cisco Support and Documentation website requires a Cisco.com user ID and

The following table provides release information about the feature or features described in this module. This table lists only the software release that introduced support for a given feature in a given software release train. Unless noted otherwise, subsequent releases of that software release train also support that feature.

Use Cisco Feature Navigator to find information about platform support and Cisco software image support. To access Cisco Feature Navigator, go to [www.cisco.com/go/cfn.](http://www.cisco.com/go/cfn) An account on Cisco.com is not required.

| <b>Feature Name</b>                                                                                                    | <b>Software Releases</b> | <b>Feature Configuration Information</b>                                                                                                    |
|----------------------------------------------------------------------------------------------------|--------------------------|----------------------------------------------------------------------------------------------------|
| Distributed Link Fragmentation<br>and Interleaving Over Leased<br>Lines                                                  | 12.2(8)T                 | The Distributed Link<br>Fragmentation and Interleaving<br>over Leased Lines feature extends<br>distributed link fragmentation and<br>interleaving functionality to<br>leased lines.                                                                         |
|                                                                                                    |                          | This feature was extensively<br>rewritten from the perspective of<br>using Multilink PPP for link<br>fragmentation and interleaving<br>over serial interface links.                                                                                         |
| Distributed Link Fragmentation<br>and Interleaving for Frame Relay<br>and ATM Interfaces on Cisco<br>7500 Series Routers | 12.2(4)T                 | The Distributed Link<br>Fragmentation and Interleaving<br>(dLFI) for Frame Relay and ATM<br>Interfaces on Cisco 7500 Series<br>Routers feature extends link<br>fragmentation and interleaving<br>functionality to VIP-enabled<br>Cisco 7500 series routers. |
|                                                                                                    |                          | This feature was extensively<br>rewritten from the perspective of<br>using Multilink PPP for link<br>fragmentation and interleaving<br>over serial interface links.                                                                                         |

*Table 4 Feature Information for Using Multilink PPP over Serial Interface Links*

Cisco and the Cisco logo are trademarks or registered trademarks of Cisco and/or its affiliates in the U.S. and other countries. To view a list of Cisco trademarks, go to this URL: [www.cisco.com/go/trademarks](http://www.cisco.com/go/trademarks). Third-party trademarks mentioned are the property of their respective owners. The use of the word partner does not imply a partnership relationship between Cisco and any other company. (1110R)

Any Internet Protocol (IP) addresses and phone numbers used in this document are not intended to be actual addresses and phone numbers. Any examples, command display output, network topology diagrams, and other figures included in the document are shown for illustrative purposes only. Any use of actual IP addresses or phone numbers in illustrative content is unintentional and coincidental.